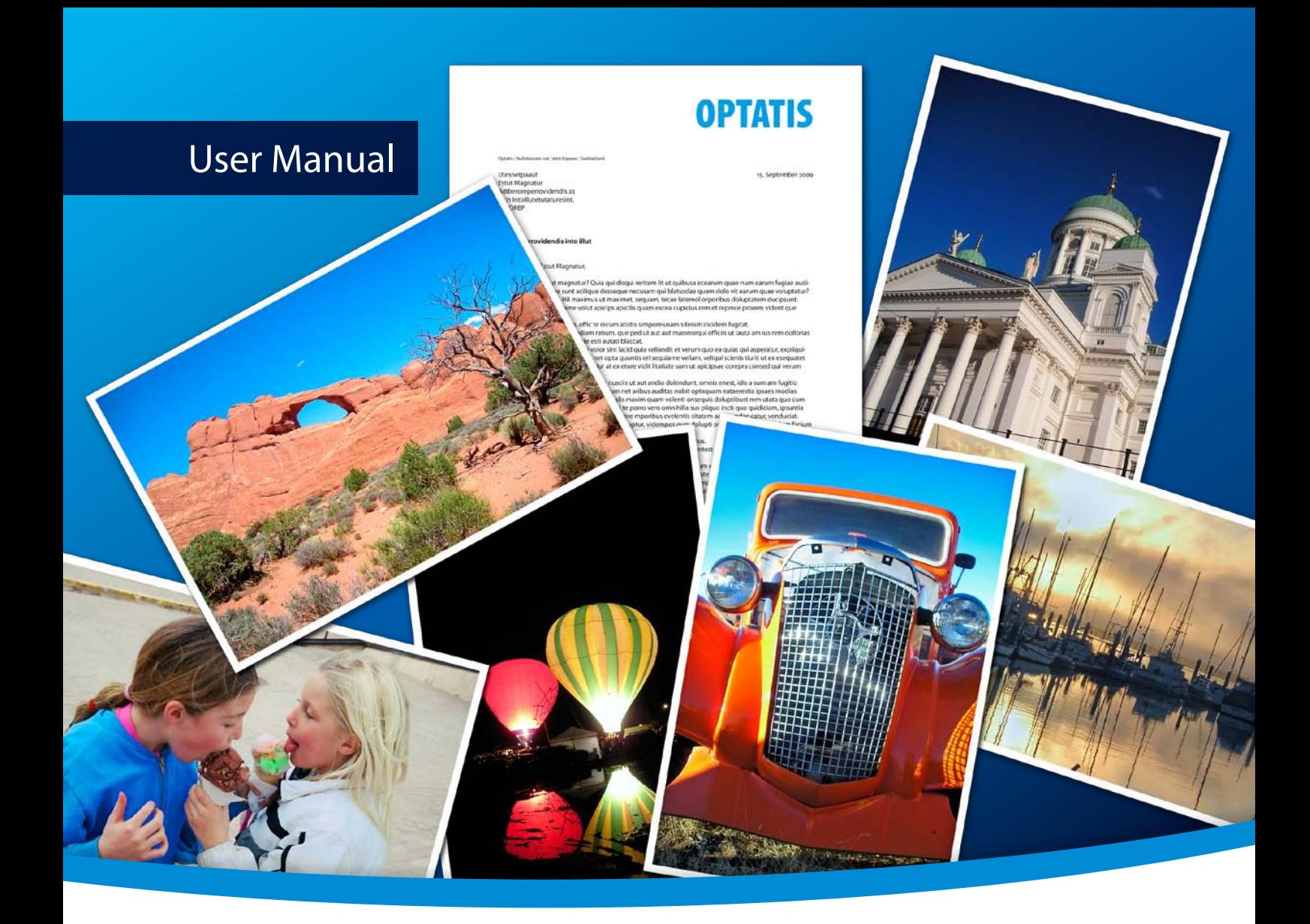

# **3-Heights™ PDF to Image Converter API**

**PDF/A** 

**Version 4.12.26.6**

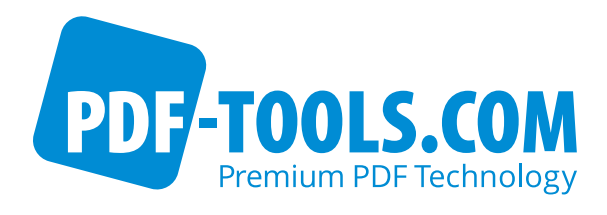

# **Contents**

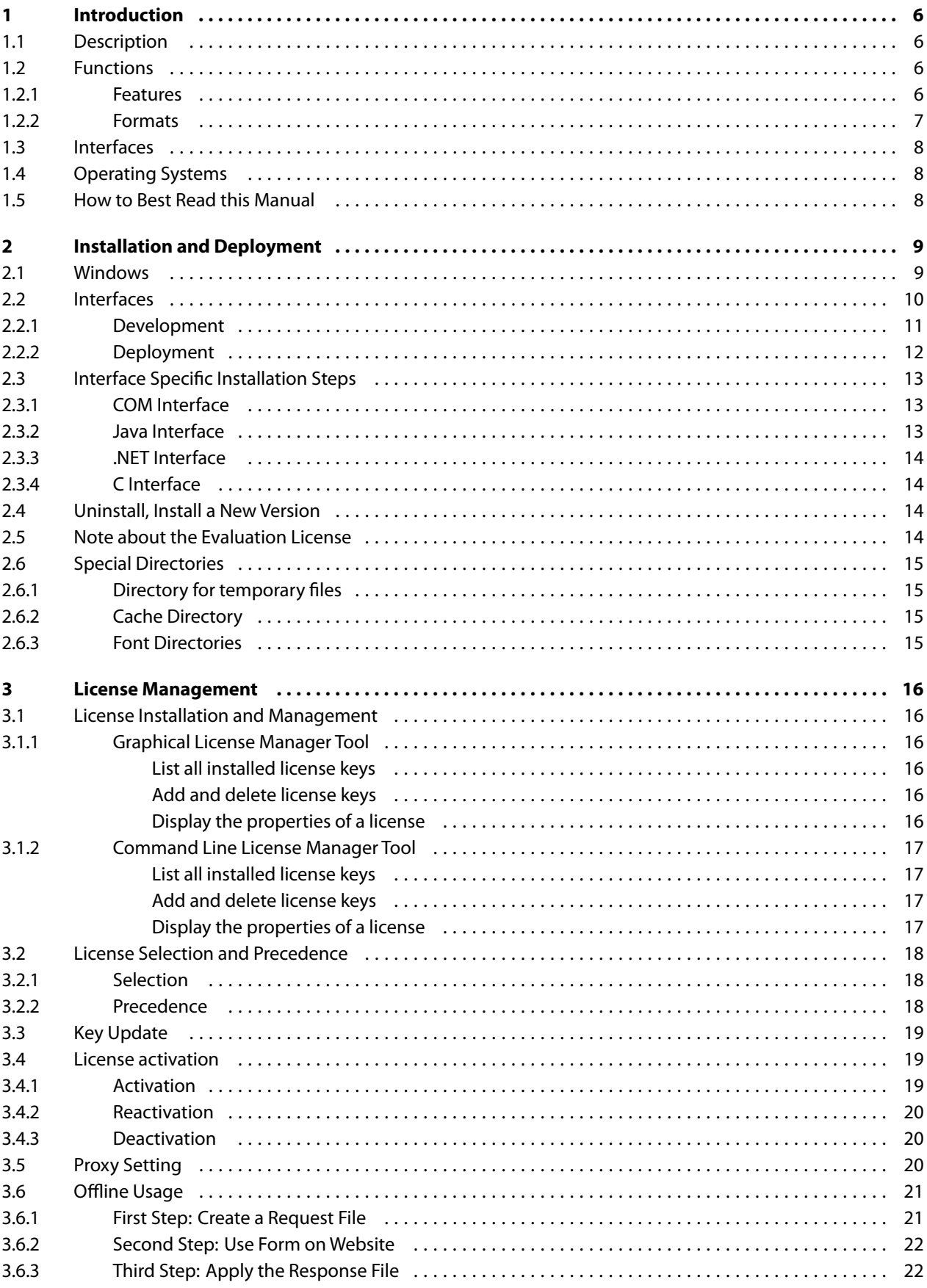

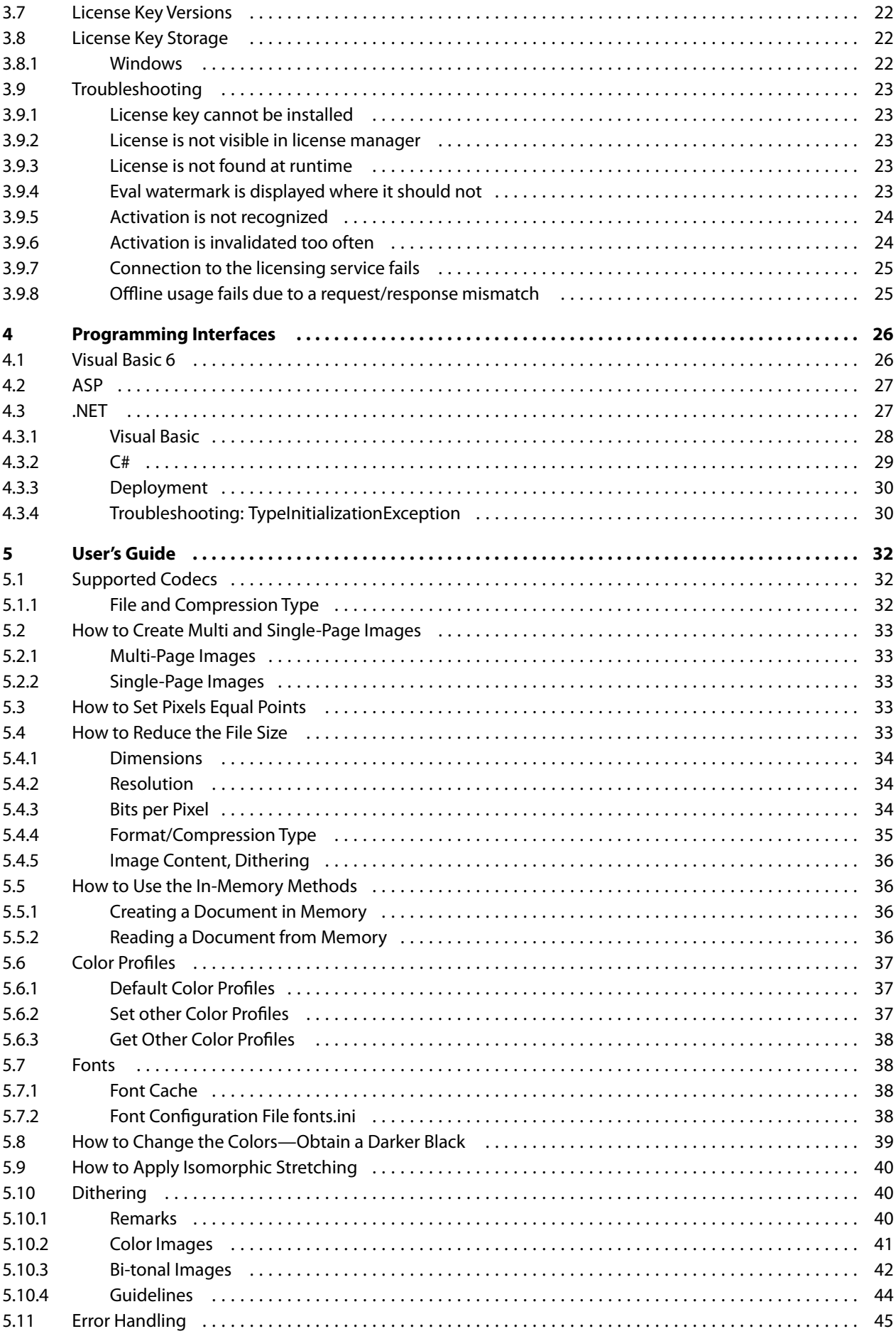

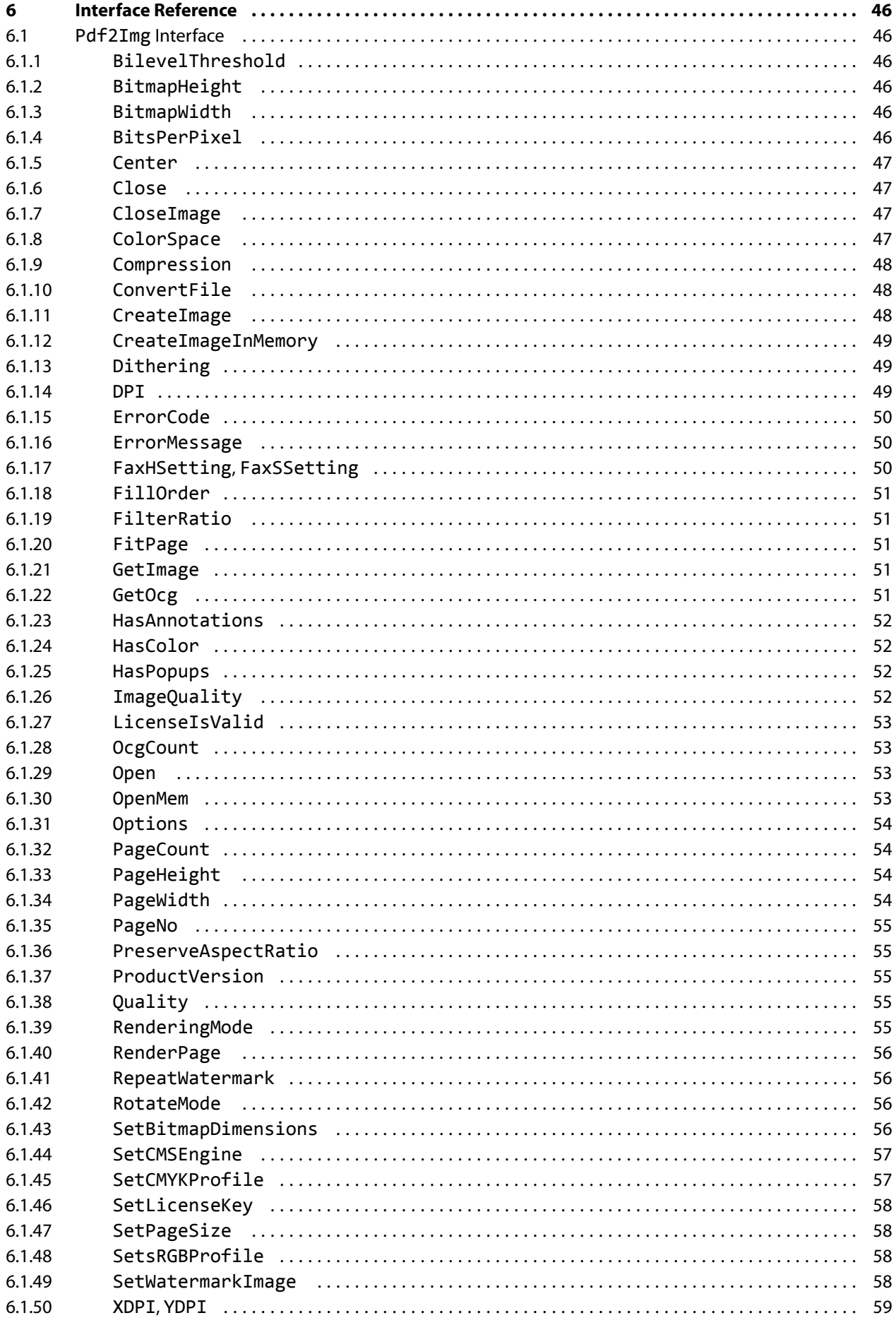

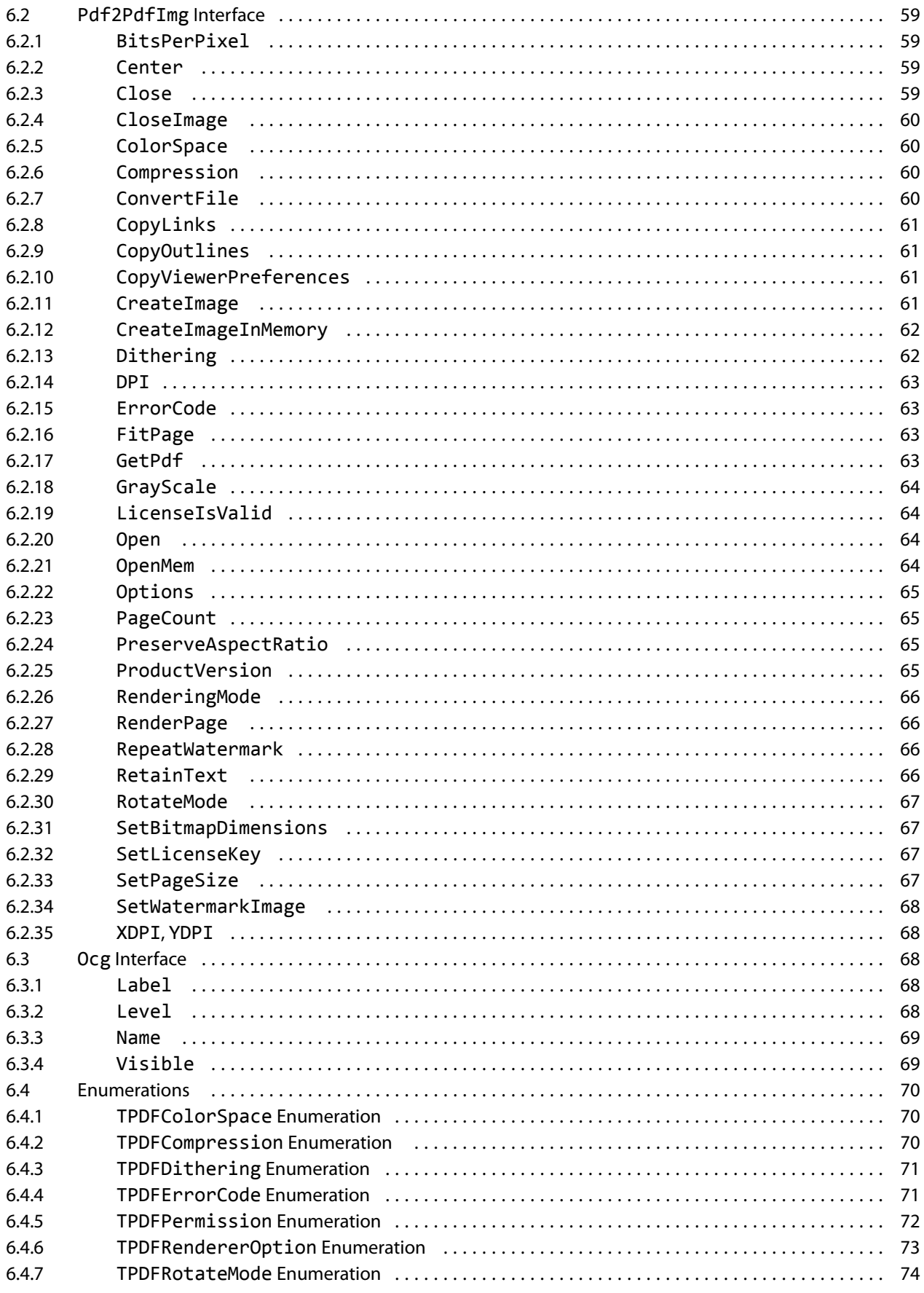

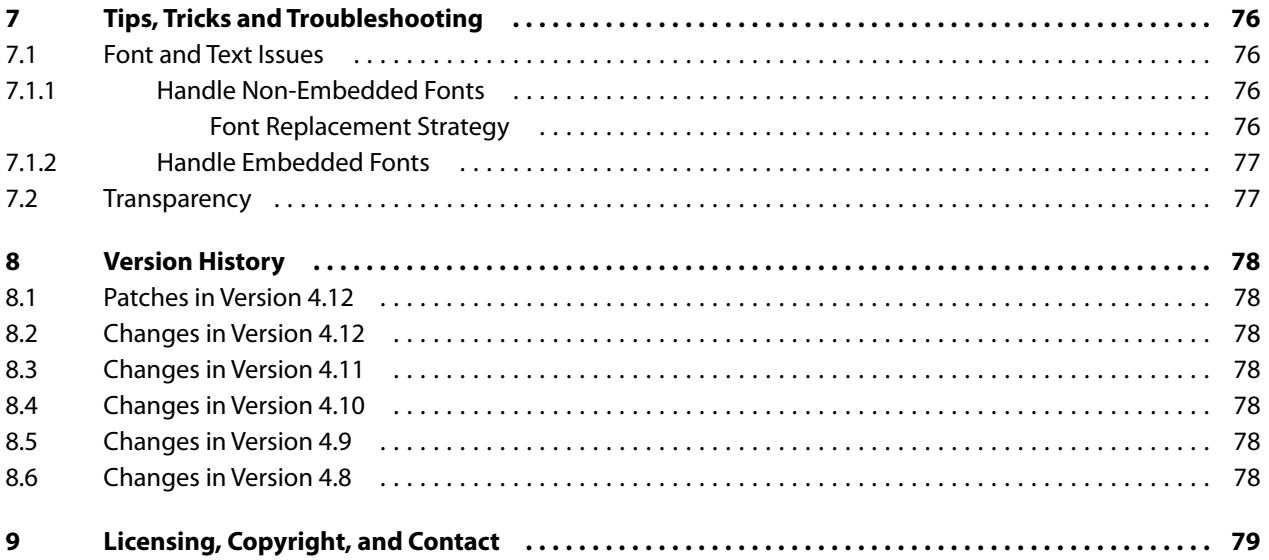

# <span id="page-6-0"></span>**1 Introduction**

# <span id="page-6-1"></span>**1.1 Description**

The 3-Heights™ PDF to Image Converter API converts PDF documents into single page or multi-page raster images such as TIFF or JPEG. It can also convert PDF files into rasterized PDF.

Its areas of use include the web, TIFF-based DMS solutions, archive and workflow systems and the protection of PDF documents. The Converter is characterized by its high speed and outstanding quality.

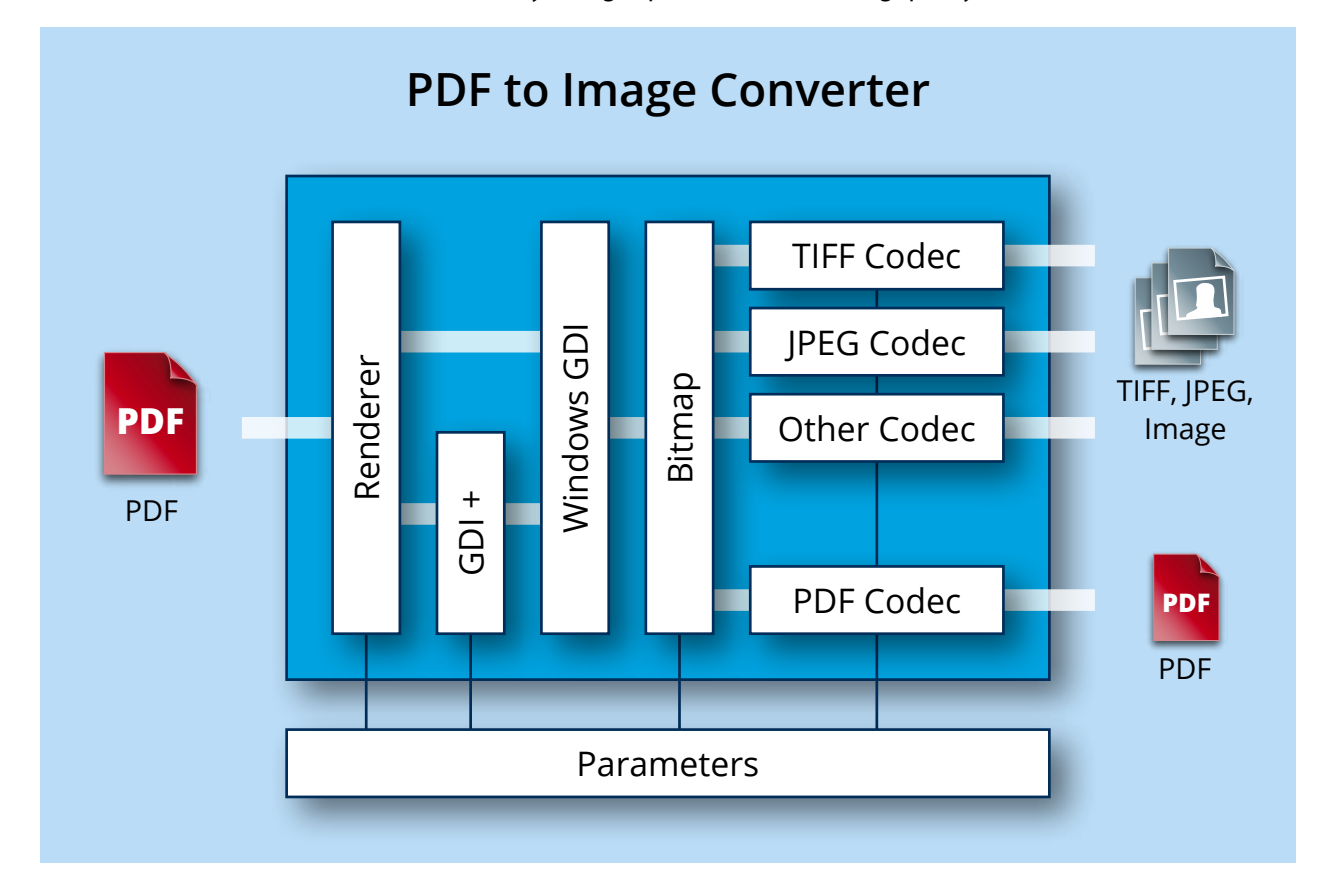

# <span id="page-6-2"></span>**1.2 Functions**

The 3-Heights™ PDF to Image Converter API merges pages from different input files to form one or more files. Color space and image size are defined automatically during the process. The Converter supports scaled and un-scaled conversions and a variety of image formats such as PNG, TIFF, JBIG2 or JPEG2000.

### <span id="page-6-3"></span>**1.2.1 Features**

### **PDF to Image**

- Create single page and multi-page image files and rasterized PDF documents
- **Convert individual pages**
- Convert PDF files to CCITT fax files
- Define page dimensions in points or pixels
- $\blacksquare$ Set rotation (Force portrait or landscape or inherit rotation from original document)
- Set resolution (DPI)
- Dithering (Floyd Steinberg, Halftone Block, Halftone Continuous, Atkinson)
- Set image filters
- Set color depth
- $S$ et color space
- **Set TIFF file compression**
- $\blacksquare$  Set the quality of lossy image compression
- $\blacksquare$  Set bit filling order for fax files
- Add Watermark images
- Define minimum line width

### **PDF to PDF Image**

- Raster PDF content (image)
- <span id="page-7-0"></span>■ Keep or remove links, outlines or viewer preferences in PDF output document

### **1.2.2 Formats**

### **Input Formats**

- **PDF 1.x (PDF 1.0, ..., PDF 1.7)**
- $\blacksquare$  PDF 2.0
- PDF/A-1, PDF/A-2, PDF/A-3

### **Output Formats**

- **TIFF (Tagged Image File Format)**
- **JPEG (Joint Photographic Expert Group)**
- **PNG (Portable Network Graphics)**
- **GIF (Graphics Interchange Format)**
- **BMP** (Window Bitmap)
- **EPS (Encapsulated PostScript)**
- **BIG2** (Joint Bi-level Image Experts Group)
- **JPEG2000**
- Extended JPEG2000
- **PBM (Portable Bitmap File Format)**

### **Compliance**

### Standards:

- ISO 32000-1 (PDF 1.7)
- ISO 32000-2 (PDF 2.0)
- ISO 19005-1 (PDF/A-1)
- ISO 19005-2 (PDF/A-2)
- ISO 19005-3 (PDF/A-3)

# <span id="page-8-0"></span>**1.3 Interfaces**

The following interfaces are available:

- $\blacksquare$  C
- Java
- $\blacksquare$ .NET
- <span id="page-8-1"></span>■ COM

# **1.4 Operating Systems**

The 3-Heights™ PDF to Image Converter API is available for the following operating systems:

- **Windows 7, 8, 8.1, 10 32 and 64 bit**
- <span id="page-8-2"></span>■ Windows Server 2008, 2008 R2, 2012, 2012 R2, 2016 – 32 and 64 bit

# **1.5 How to Best Read this Manual**

If you are reading this manual for the first time, i.e. would like to evaluate the software, the following steps are suggested.

- 1. Read the chapter [Introduction](#page-6-0) to verify this product meets your requirements.
- 2. Identify what interface your programming language uses.
- 3. Read and follow the instructions in the chapter [Installation and Deployment](#page-9-0)
- 4. In the chapter [Programming Interfaces](#page-26-0) find your programming language. Please note that not every language is covered in this manual. For many programming languages there is sample code available. For a start it is generally best to refer to these

samples rather than writing code from scratch.

5. (Optional) Read the chapter [User's Guide](#page-32-0) for general information about the API. Read the [Interface Reference](#page-46-0) for specific information about the functions of the API.

# <span id="page-9-0"></span>**2 Installation and Deployment**

# <span id="page-9-1"></span>**2.1 Windows**

The 3-Heights™ PDF to Image Converter API comes as a ZIP archive.

The installation of the software requires the following steps.

- 1. You need administrator rights to install this software.
- 2. Log in to your download account at <http://www.pdf-tools.com>. Select the product "PDF to Image Converter API". If you have no active downloads available or cannot log in, please contact [pdfsales@pdf-tools.com](mailto:pdfsales@pdf-tools.com) for assistance.

You will find different versions of the product available. We suggest to download the version, which is selected by default. If another is required, it can be selected using the combo box.

The product comes as a ZIP archive containing all files.

There are 32 and 64-bit versions of the product available. While the 32-bit version runs on both, 32 and 64-bit platforms, the 64-bit version runs on 64-bit platforms only. The ZIP file contains both the 32-bit and the 64-bit version of the product.

3. Unzip the archive to a local folder, e.g. C:\Program Files\PDF Tools AG\. This creates the following subdirectories:

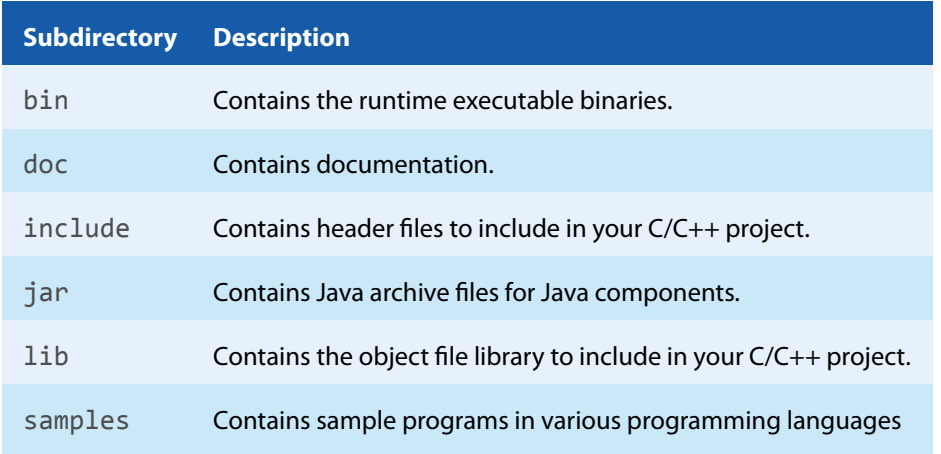

- 4. (Optional) Register your license key using the [License Management.](#page-16-0)
- 5. Identify which interface you are using. Perform the specific installation steps for that interface described in chapter [Interface Specific Installation Steps](#page-13-0)
- 6. Ensure the system environment variable TMP exists and points to an existing directory. This directory is required to temporarily install fonts that are embedded in PDF documents. Control Panel *→* System *→* Advanced *→* Environment Variables

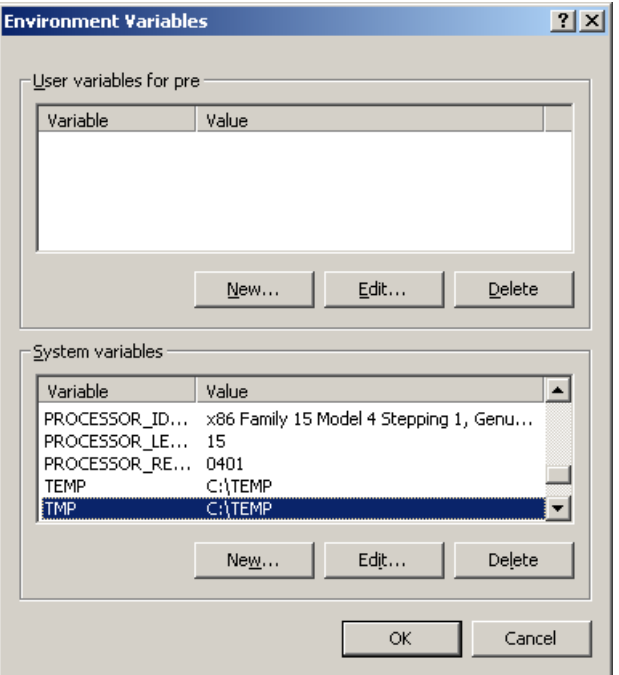

- 7. Ensure the cache directory exists as described in chapter [Special Directories](#page-15-0).
- 8. Make sure your platform meets the requirements regarding color spaces and fonts described in chapters [Color](#page-37-0) [Profiles](#page-37-0) and [Fonts](#page-38-1) respectively.

# <span id="page-10-0"></span>**2.2 Interfaces**

The 3-Heights™ PDF to Image Converter API provides four different interfaces. The installation and deployment of the software depend on the interface you are using. The table below shows the supported interfaces and examples with which programming languages they can be used.

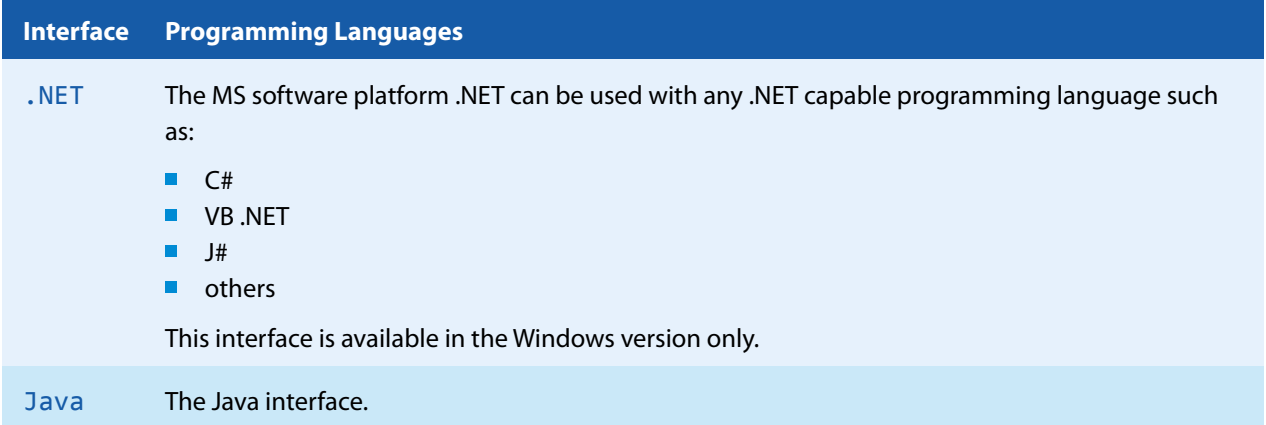

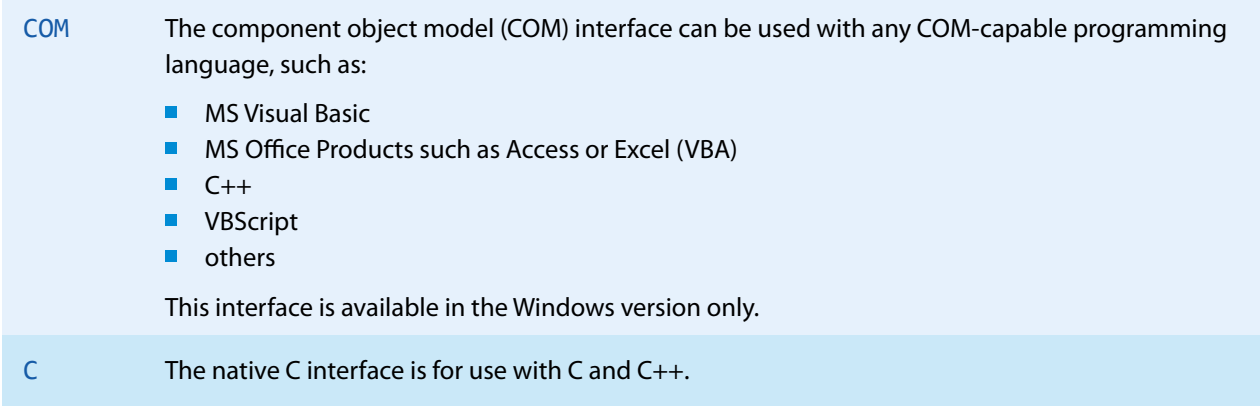

### **2.2.1 Development**

<span id="page-11-0"></span>The software developer kit (SDK) contains all files that are used for developing the software. The role of each file with respect to the four different interfaces is shown in table [Files for Development.](#page-11-1) The files are split in four categories:

**Req.** This file is required for this interface.

**Opt.** This file is optional. See also table [File Description](#page-12-1) to identify which files are required for your application.

**Doc.** This file is for documentation only.

**Empty field** An empty field indicates this file is not used at all for this particular interface.

#### **Files for Development**

<span id="page-11-1"></span>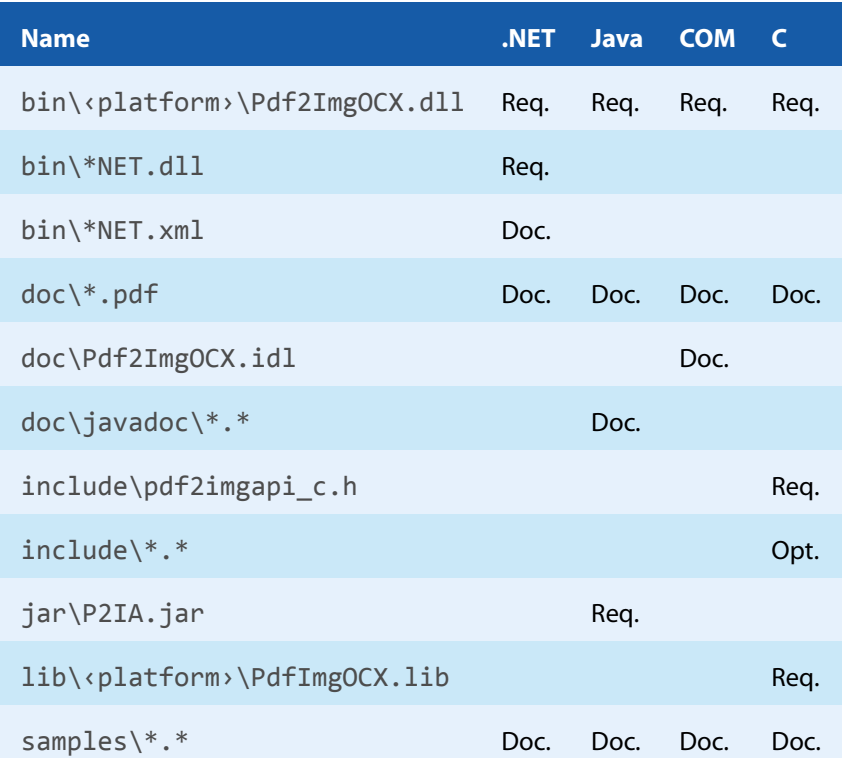

The purpose of the most important distributed files of is described in table [File Description.](#page-12-1)

### **File Description**

<span id="page-12-1"></span>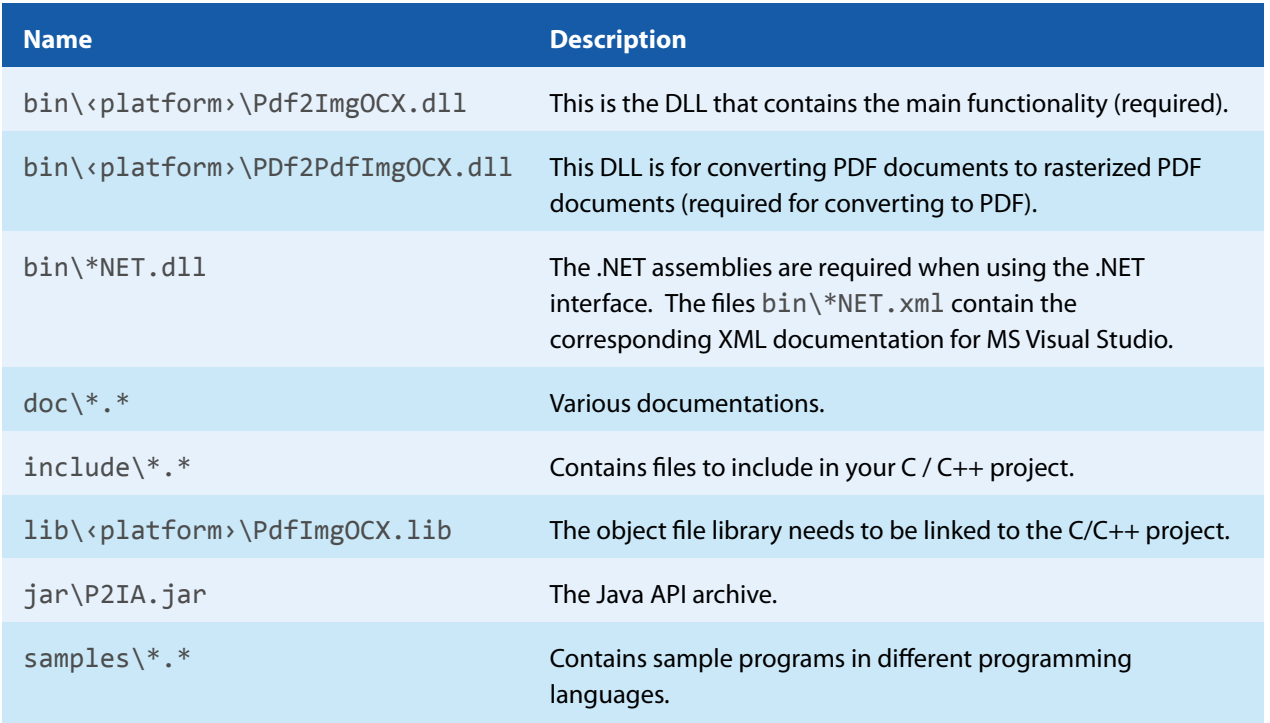

## **2.2.2 Deployment**

<span id="page-12-0"></span>For the deployment of the software only a subset of the files are required. Which files are required (Req.), optional (Opt.) or not used (empty field) for the four different interfaces is shown in the table below.

#### **Files for Deployment**

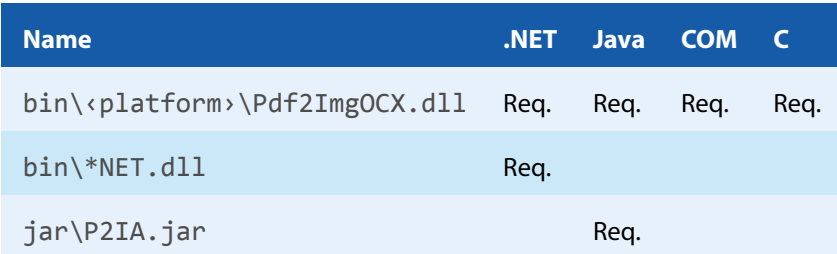

The deployment of an application works as described below:

- 1. Identify the required files from your developed application (this may also include color profiles).
- 2. Identify all files that are required by your developed application.
- 3. Include all these files into an installation routine such as an MSI file or simple batch script.
- 4. Perform any interface-specific actions (e.g. registering when using the COM interface).

**Example:** This is a very simple example of how a COM application written in Visual Basic 6 could be deployed.

- 1. The developed and compiled application consists of the file application.exe. Color profiles are not used.
- 2. The application uses the COM interface and is distributed on Windows only.
	- The main DLL Pdf2ImgOCX.dll must be distributed.

<sup>&</sup>lt;sup>1</sup> These files must reside in the same directory as Pdf2ImgOCX.dll.

3. All files are copied to the target location using a batch script. This script contains the following commands:

```
copy application.exe %targetlocation%\.
copy Pdf2ImgOCX.dll %targetlocation%\.
```
4. For COM, the main DLL needs to be registered in silent mode (/s) on the target system. This step requires Power-User privileges and is added to the batch script.

<span id="page-13-0"></span>regsvr32 /s %targetlocation%\Pdf2ImgOCX.dll.

# **2.3 Interface Specific Installation Steps**

### <span id="page-13-1"></span>**2.3.1 COM Interface**

**Registration** Before you can use the 3-Heights™ PDF to Image Converter API component in your COM application program you have to register the component using the regsvr32.exe program that is provided with the Windows operating system. The following command shows the registration of Pdf2ImgOCX.dll. Note that in Windows Vista and later, the command needs to be executed from an administrator shell.

regsvr32 "C:\Program Files\PDF Tools AG\bin\‹platform›\Pdf2ImgOCX.dll"

Where <platform> is Win32 for the 32-bit and x64 for the 64-bit version.

<span id="page-13-5"></span>If you are using a 64-bit operating system and would like to register the 32-bit version of the 3-Heights™ PDF to Image Converter API, you need to use the regsvr32 from the directory %SystemRoot%\SysWOW64 instead of %SystemRoot%\System32. [2](#page-13-3)

If the registration process succeeds, a corresponding dialog window is displayed. The registration can also be done silently (e.g. for deployment) using the switch / s.

<span id="page-13-2"></span>**Other Files** The other DLLs do not need to be registered, but for simplicity it is suggested that they reside in the same directory as the Pdf2ImgOCX.dll.

### **2.3.2 Java Interface**

The 3-Heights™ PDF to Image Converter API requires Java version 6 or higher.

**For compilation and execution** When using the Java interface, the Java wrapper  $\text{tar} \PP2IA$ .  $\text{tar} \neq \text{net}$  to be on the CLASSPATH. This can be done by either adding it to the environment variable CLASSPATH, or by specifying it using the switch -classpath:

<span id="page-13-6"></span>javac -classpath ".;C:\Program Files\PDF Tools AG\jar\P2IA.jar" sample.java

For execution Additionally the library Pdf2ImgOCX.dll needs be in one of the system's library directories<sup>[3](#page-13-4)</sup> or added to the Java system property java. Library. path. This can be achieved by either adding it dynamically at

<span id="page-13-3"></span><sup>&</sup>lt;sup>[2](#page-13-5)</sup> Otherwise you get the following message: LoadLibrary("Pdf2ImgOCX.dll") failed - The specified module could not be found.

<span id="page-13-4"></span> $3$  On Windows defined by the environment variable PATH and e.g. on Linux defined by LD\_LIBRARY\_PATH.

program startup before using the API, or by specifying it using the switch -Djava.library.path when starting the Java VM. Choose the correct subdirectory  $\times$ 6[4](#page-14-4) or <code>Win32</code> depending on the platform of the Java VM $^4$ .

```
java -classpath ".;C:\Program Files\PDF Tools AG\P2IA.jar" ^
  -Djava.library.path=C:\Program Files\PDF Tools AG\bin\x64 sample
```
<span id="page-14-0"></span>Note that when creating rasterized PDF documents instead of images, the above statements apply to PCIA. jar and Pdf2PdfImgOCX.dll instead.

### **2.3.3 .NET Interface**

The 3-Heights™ PDF to Image Converter API does not provide a pure .NET solution. Instead, it consists of .NET assemblies, which are added to the project and a native DLL, which is called by the .NET assemblies. This has to be accounted for when installing and deploying the tool.

The .NET assemblies (\*NET.dll) are to be added as references to the project. They are required at compilation time.

Pdf2ImgOCX.dll is not a .NET assembly, but a native DLL. It is not to be added as a reference in the project.

The native DLL Pdf2ImgOCX.dll is called by the .NET assembly Pdf2ImgNET.dll.

Pdf2ImgOCX.dll must be found at execution time by the Windows operating system. The common way to do this is adding Pdf2ImgOCX.dll as an existing item to the project and set its property "Copy to output directory" to "Copy if newer".

Alternatively the directory where Pdf2ImgOCX.dll resides can be added to the environment variable %Path% or it can simply be copied manually to the output directory.

When creating rasterized PDF documents instead of images, the above statement applies to Pdf2PdfImgOCX.dll instead.

<span id="page-14-1"></span>When using the new rendering engine (R2), the statements apply for  $Pdf2ImgAPI$ .dll instead.

### **2.3.4 C Interface**

- The header file  $pdf2imqabi_c.h$  needs to be included in the  $C/C++$  program.
- $\blacksquare$  The library PdfImgOCX. lib needs to be linked to the project.
- <span id="page-14-2"></span>The dynamic link library Pdf2ImgOCX.dll needs to be in a path of executables (e.g. on the environment variable %PATH%).

# **2.4 Uninstall, Install a New Version**

If you have used the ZIP file for the installation: In order to uninstall the product, undo all the steps done during installation, e.g. un-register using regsvr32.exe /u, delete all files, etc.

<span id="page-14-3"></span>Installing a new version does not require to previously uninstall the old version. The files of the old version can directly be overwritten with the new version.

# **2.5 Note about the Evaluation License**

With the evaluation license the 3-Heights™ PDF to Image Converter API automatically adds a watermark to the output files.

<span id="page-14-4"></span>[<sup>4</sup>](#page-14-5) If the wrong data model is used, there is an error message similar to this: Can't load IA 32-bit .dll on a AMD 64-bit platform

# <span id="page-15-0"></span>**2.6 Special Directories**

### **2.6.1 Directory for temporary files**

<span id="page-15-1"></span>This directory for temporary files is used for data specific to one instance of a program. The data is not shared between different invocations and deleted after termination of the program.

The directory is determined as follows. The product checks for the existence of environment variables in the following order and uses the first path found:

### **Windows**

- 1. The path specified by the %TMP% environment variable.
- 2. The path specified by the %TEMP% environment variable.
- 3. The path specified by the %USERPROFILE% environment variable.
- <span id="page-15-2"></span>4. The Windows directory.

### **2.6.2 Cache Directory**

The cache directory is used for data that is persisted and shared between different invocations of a program. The actual caches are created in subdirectories. The content of this directory can safely be deleted to clean all caches.

This directory should be writable by the application, otherwise caches cannot be created or updated and performance will degrade significantly.

#### **Windows**

- $\blacksquare$  If the user has a profile: %LOCAL\_APPDATA%\PDF Tools AG\Caches
- $\blacksquare$  If the user has no profile: <TempDirectory>\PDF Tools AG\Caches

<span id="page-15-3"></span>where <TempDirectory> refers to the [Directory for temporary files](#page-15-1).

### **2.6.3 Font Directories**

The location of the font directories depends on the operating system. Font directories are traversed recursively in the order as specified below.

If two fonts with the same name are found, the latter one takes precedence, i.e. user fonts will always take precedence over system fonts.

#### **Windows**

- 1. %SystemRoot%\Fonts
- 2. directory Fonts, which must be a direct sub-directory of where Pdf2ImgOCX.dll resides.

# <span id="page-16-0"></span>**3 License Management**

The 3-Heights™ PDF to Image Converter API requires a valid license in order to run correctly. If no license key is set or the license is not valid, then most of the interface elements documented in [Interface Reference](#page-46-0) will fail with an error code and error message indicating the reason.

# <span id="page-16-1"></span>**3.1 License Installation and Management**

There are three possibilities to pass the license key to the application:

- 1. The license key is installed using the GUI tool (graphical user interface). This is the easiest way if the licenses are managed manually. It is only available on Windows.
- 2. The license key is installed using the shell tool. This is the preferred solution for all non-Windows systems and for automated license management.
- <span id="page-16-2"></span>3. The license key is passed to the application at run-time via the [SetLicenseKey](#page-58-4) method. This is the preferred solution for OEM scenarios.

# **3.1.1 Graphical License Manager Tool**

The GUI tool LicenseManager.exe is located in the bin directory of the product kit (Windows only).

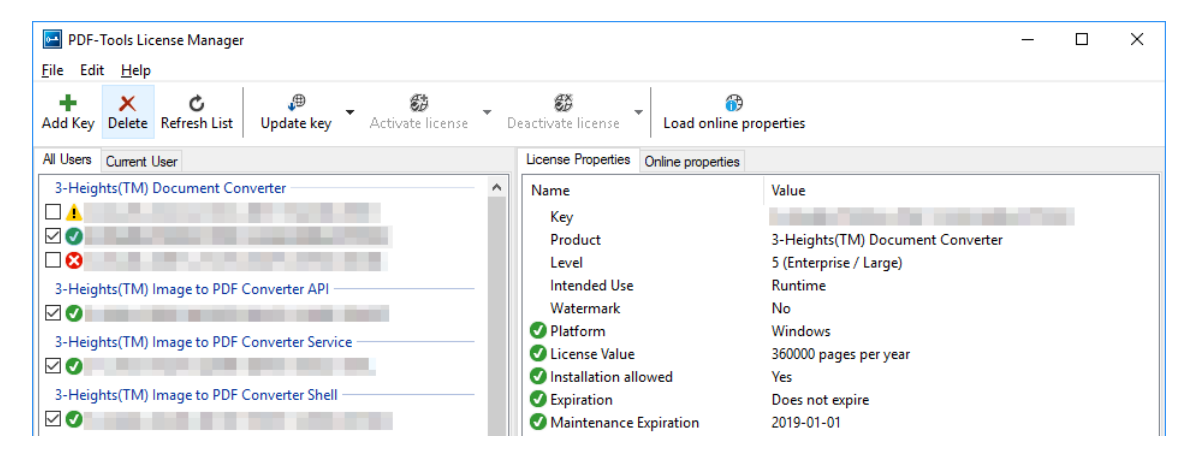

### <span id="page-16-3"></span>**List all installed license keys**

The license manager always shows a list of all installed license keys in the left pane of the window. This includes licenses of other PDF Tools products. The user can choose between:

- $\blacksquare$ Licenses available for all users. Administrator rights are needed for modifications.
- Licenses available for the current user only.

### <span id="page-16-4"></span>**Add and delete license keys**

License keys can be added or deleted with the "Add Key" and "Delete" buttons in the toolbar.

- The "Add key" button installs the license key into the currently selected list.
- The "Delete" button deletes the currently selected license keys.

### <span id="page-16-5"></span>**Display the properties of a license**

If a license is selected in the license list, its properties are displayed in the right pane of the window.

### **3.1.2 Command Line License Manager Tool**

<span id="page-17-0"></span>The command line license manager tool licmgr is available in the  $bin\x086$  and  $bin\x064$  directory.

**Note:** The command line tool licmgr is not included in Windows platform kits, as the GUI tool is the recommended tool for managing Licenses. A Windows licmgr shelltool is available on request.

A complete description of all commands and options can be obtained by running the program without parameters:

licmgr

### <span id="page-17-1"></span>**List all installed license keys**

licmgr list

The currently active license for a specific product is marked with a \* on the left side.

#### **Example:**

```
>licmgr list
Local machine:
  Product Name:
       1-XXXXX-XXXXX-XXXXX-XXXXX-XXXXX-XXXXX-XXXXX
       1-YYYYY-YYYYY-YYYYY-YYYYY-YYYYY-YYYYY-YYYYY
     * 1-ZZZZZ-ZZZZZ-ZZZZZ-ZZZZZ-ZZZZZ-ZZZZZ-ZZZZZ
Current user:
```
### <span id="page-17-2"></span>**Add and delete license keys**

Install new license key:

licmgr store 1-XXXXX-XXXXX-XXXXX-XXXXX-XXXXX-XXXXX-XXXXX

Delete old license key:

licmgr delete 1-XXXXX-XXXXX-XXXXX-XXXXX-XXXXX-XXXXX-XXXXX

Both commands have the optional argument - s that defines the scope of the action:

- **g** For all users
- **u** Current user

### <span id="page-17-3"></span>**Display the properties of a license**

licmgr info 1-XXXXX-XXXXX-XXXXX-XXXXX-XXXXX-XXXXX-XXXXX

Properties that invalidate the license are marked with an X, properties that require attention are marked with an !. In that case an additional line with a comment is displayed.

#### **Example:**

```
>licmgr info 1-XXXXX-XXXXX-XXXXX-XXXXX-XXXXX-XXXXX-XXXXX
 - Key: 1-XXXXX-XXXXX-XXXXX-XXXXX-XXXXX-XXXXX-XXXXX
 - Product: Product Name
 - Features: Feature1,Feature2
 - Intended use: Development
 - Watermark: No
 - Platform: Windows
 - Installation: Yes
 ! Activation: 2018-05-07
                (The license has not yet been activated.)
 - Expiration: Does not expire
 - Maintenance: 2019-04-27
```
# <span id="page-18-0"></span>**3.2 License Selection and Precedence**

### **3.2.1 Selection**

<span id="page-18-1"></span>If multiple keys for the same product are installed in the same scope, only one of them can be active at the same time.

Installed keys that are not selected are not considered by the software!

**In the Graphical User Interface** use the check box on the left side of the license key to mark a license as selected.

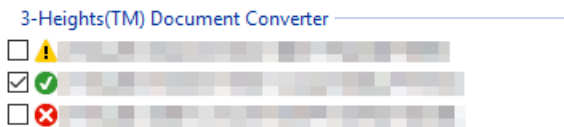

**With the Command Line Interface** use the select subcommand:

<span id="page-18-2"></span>licmgr select 1-XXXXX-XXXXX-XXXXX-XXXXX-XXXXX-XXXXX-XXXXX

### **3.2.2 Precedence**

License keys are considered in the following order:

- 1. License key passed at runtime.
- 2. License selected for the current user
- 3. License selected for the current user ([legacy key format](#page-22-2))
- 4. License selected for all users
- 5. License selected for all users ([legacy key format](#page-22-2))

The first matching license is used, regardless whether it is valid or not.

# <span id="page-19-0"></span>**3.3 Key Update**

If a license property like the maintenance expiration date changes, the key can be update directly in the license manager.

**In the Graphical User Interface** select the license and press the button "Update Key" in the toolbar:

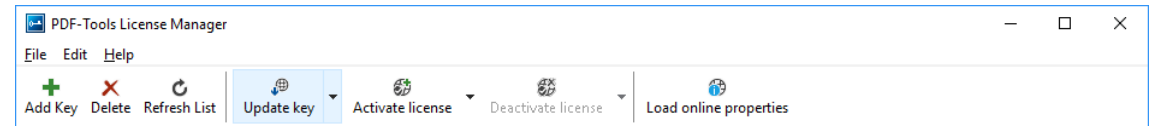

**With the Command Line Interface** use the update subcommand:

<span id="page-19-1"></span>licmgr update 1-XXXXX-XXXXX-XXXXX-XXXXX-XXXXX-XXXXX-XXXXX

# **3.4 License activation**

New licenses keys have to be activated (except for OEM licenses).

**Note:** Licenses that need activation have to be installed in the license manager and must not be passed to the component at runtime.

The license activation is tied to a specific computer. If the license is installed at user scope, the activation is also tied to that specific user. The same license key can be activated multiple times, if the license quantity is larger than 1.

<span id="page-19-2"></span>Every license key includes a date, after which the license has to be activated, which is typically 10 days after the issuing date of the key. Prior to this date, the key can be used without activation and without any restrictions.

### **3.4.1 Activation**

The License can be activated directly within the license manager. Every activation increases the activation count of the license by 1.

It is recommended to add a comment to the activation request which helps keeping track of all activations for a specific license key. In case of problems it also helps us providing support.

The comment is stored in the activation database as long as the license key remains activated. Upon deactivation it is deleted from the database immediately.

All activations and the corresponding comments can be examined using the **Load online properties** function of the license manager. The information is accessible to anyone with access to the license key.

**In the Graphical User Interface** select the license and press the button "Activate license" in the toolbar:

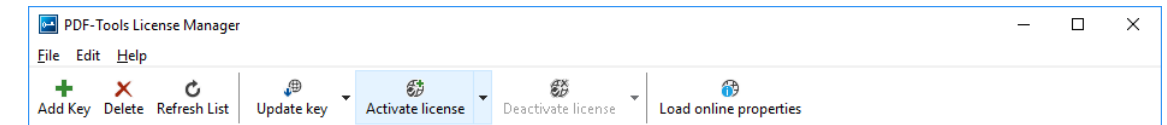

It is recommended to add a comment to the activation request by using the subsequent dialog box.

**With the Command Line Interface** use the activate subcommand:

licmgr activate 1-XXXXX-XXXXX-XXXXX-XXXXX-XXXXX-XXXXX-XXXXX

Note that the key has to be installed first.

It is recommended to add a comment to the activation request by using the -c or -cd option:

```
licmgr activate -cd 1-XXXXX-XXXXX-XXXXX-XXXXX-XXXXX-XXXXX-XXXXX
licmgr activate -c "custom comment" 1-XXXXX-XXXXX-XXXXX-XXXXX-XXXXX-XXXXX-XXXXX
```
### **3.4.2 Reactivation**

<span id="page-20-0"></span>The activation is tied to specific properties of the computer like the MAC address or host name. If one of these properties changes, the activation becomes invalid and the license has to be reactivated. A reactivation does **not** increase the activation count on the license.

The process for reactivation is the same as for the activation.

**In the Graphical User Interface** the button "Activate license" changes to "Reactivate license":

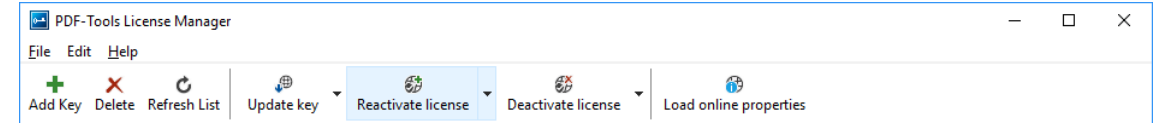

**With the Command Line Interface** the subcommand activate is used again:

<span id="page-20-1"></span>licmgr activate 1-XXXXX-XXXXX-XXXXX-XXXXX-XXXXX-XXXXX-XXXXX

### **3.4.3 Deactivation**

To move a license to a different computer, it has to be deactivated first. Deactivation decreases the activation count of the license by 1.

The process for deactivation is similar to the activation process.

**In the Graphical User Interface** select the license and press the button "Deactivate license" in the toolbar:

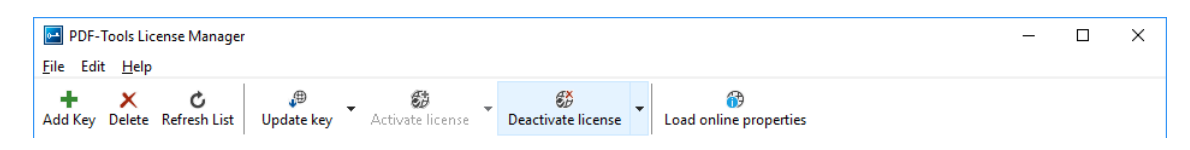

**With the Command Line Interface** use the deactivate subcommand:

<span id="page-20-2"></span>licmgr deactivate 1-XXXXX-XXXXX-XXXXX-XXXXX-XXXXX-XXXXX-XXXXX

# **3.5 Proxy Setting**

A proxy URL can be configured for computers that cannot access the internet without a web proxy.

**Note:** The proxy must allow connections via HTTP CONNECT to the server www.pdf-tools.com:443.

**In the Graphical User Interface** press the button "Settings" in the toolbar:

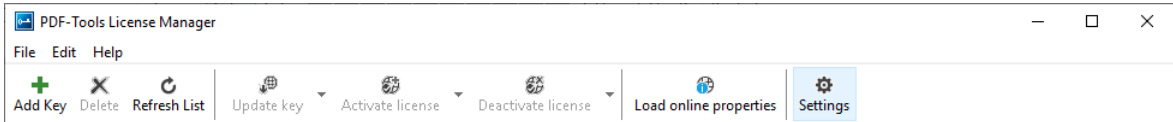

and enter the proxy URL in the respective field:

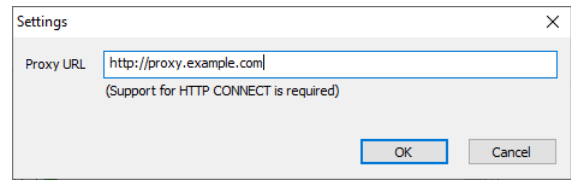

# <span id="page-21-0"></span>**3.6 Offline Usage**

The following actions in the license manager need access to the internet:

- **[License Activation](#page-19-2)**
- **[License Reactivation](#page-20-0)**
- **[License Deactivation](#page-20-1)**
- **[Key Update](#page-19-0)**

<span id="page-21-1"></span>On systems without internet access, a three step process can be used instead, using a form on the PDF Tools website.

# **3.6.1 First Step: Create a Request File**

**In the Graphical User Interface** select the license and use the dropdown menu on the right side of the button in the toolbar:

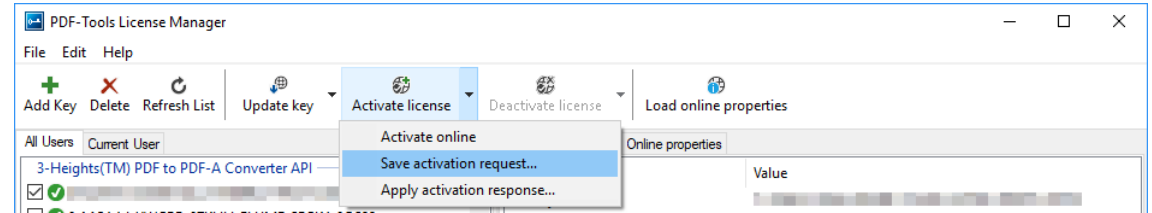

**With the Command Line Interface** use the -fs option to specify the destination path of the request file:

licmgr activate -fs activation\_request.bin 1-XXXXX-XXXXX-XXXXX-XXXXX-XXXXX-XXXXX-XXXXX

**License Deactivation:** When saving the deactivation request file, the license is **deactivated immediately** and cannot be used any further. It can however only be activated again after completing the deactivation on the website.

### **3.6.2 Second Step: Use Form on Website**

<span id="page-22-0"></span>Open the following website in a web browser: [http://www.pdf-tools.com/pdf20/en/mypdftools](http://www.pdf-tools.com/pdf20/en/mypdftools/licenses-kits/license-activation/) [/licenses-kits/license-activation/](http://www.pdf-tools.com/pdf20/en/mypdftools/licenses-kits/license-activation/) Upload the request by dragging it onto the marked area:

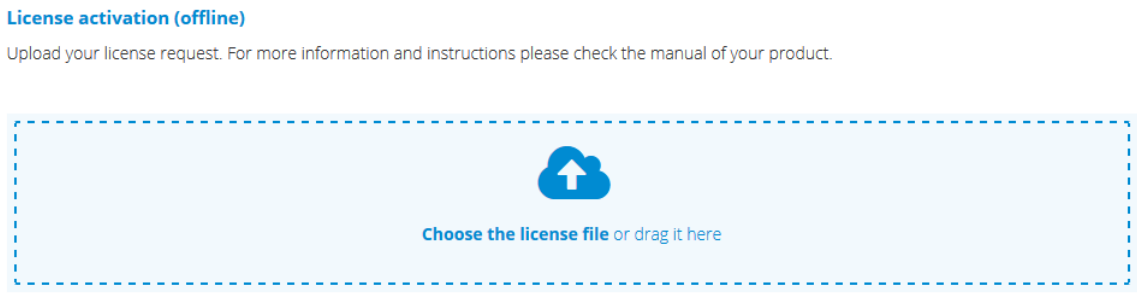

<span id="page-22-1"></span>Upon success, the response will be downloaded automatically if necessary.

## **3.6.3 Third Step: Apply the Response File**

**In the Graphical User Interface** select the license and use the dropdown menu on right side of the button in the toolbar:

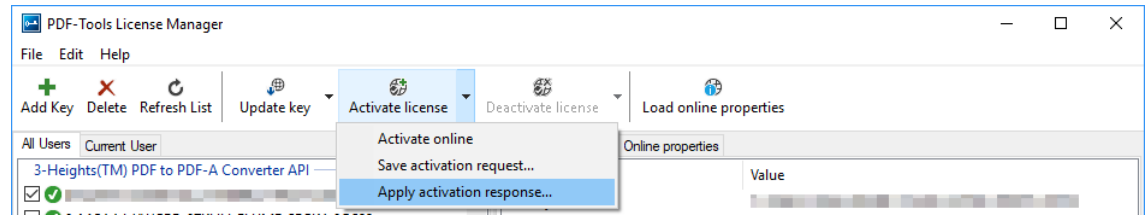

**With the Command Line Interface** use the -fl option to specify the source path of the response file:

<span id="page-22-2"></span>licmgr activate -fl activation\_response.bin 1-XXXXX-XXXXX-XXXXX-XXXXX-XXXXX-XXXXX-XXXXX

# **3.7 License Key Versions**

As of 2018 all new keys will have the format 1-XXXXX-XXXXX-XXXXX-XXXXX-XXXXX-XXXXX-XXXXX. Legacy keys with the old format 0-XXXXX-XXXXX-XXXXX-XXXXX-XXXXX-XXXXX are still accepted for a limited time period.

<span id="page-22-3"></span>For compatibility reasons, old and new version keys can be installed side by side and one key of each version can be selected at the same time. In that case, the software always uses the new version.

# **3.8 License Key Storage**

<span id="page-22-4"></span>Depending on the platform the license management system uses different stores for the license keys.

### **3.8.1 Windows**

The license keys are stored in the registry:

■ "HKLM\Software\PDF Tools AG" (for all users)

<span id="page-23-0"></span>■ "HKCU\Software\PDF Tools AG" (for the current user)

# **3.9 Troubleshooting**

### **3.9.1 License key cannot be installed**

<span id="page-23-1"></span>The license key cannot be installed in the license manager application. The error message is: "Invalid license format."

#### **Possible causes:**

 $\blacksquare$  The license manager application is an older version that only supports the [legacy key format](#page-22-2).

#### **Solution**

<span id="page-23-2"></span>Use a current version of the license manager application or use a license key in the legacy key format if available.

### **3.9.2 License is not visible in license manager**

The license key was successfully installed previously but is not visible in the license manager anymore. The software is still working correctly.

#### **Possible causes:**

The license manager application is an older version that only supports the [legacy key format](#page-22-2).

#### **Solution**

<span id="page-23-3"></span>Use a current version of the license manager application.

### **3.9.3 License is not found at runtime**

The license is not found at runtime by the software. The error message is: "No license key was set."

#### **Possible causes:**

- $\blacksquare$  The license key is actually missing (not installed).
- $\blacksquare$  The license key is installed but not selected in the license manager.
- The application is an older version that only supports the [legacy key format](#page-22-2), while the license key has the new license format.

#### **Solution**

Install and select a valid license key that is compatible with the installed version of the software or use a newer version of the software. The new license key format is supported starting with version 4.10.26.1

<span id="page-23-4"></span>For compatibility reasons, one license key of each format can be selected at the same time.

### **3.9.4 Eval watermark is displayed where it should not**

The software prints an evaluation watermark onto the output document, even if the installed license is a productive one.

### **Possible causes:**

There is an evaluation license key selected for the **current user**, that takes precedence over the key for **all users**.

> **Note:** The software might be run under a different user than the license manager application.

- An evaluation license key that is passed at runtime takes precedence over those selected in the license manager.
- There is an evaluation license key selected with a [newer license format](#page-22-2) that takes precedence over the key in the older format.
- **The software was not restarted after changing the license key from an evaluation key to a productive one.**

#### **Solution**

<span id="page-24-0"></span>Disable or remove all evaluation license in all scopes, check that no evaluation key is passed at runtime and restart the software.

### **3.9.5 Activation is not recognized**

The license is installed and activated in the license manager, but the software does not recognize it as activated. The error message is: "The license has not been activated."

#### **Possible causes:**

There is an unregistered license key selected for the **current user**, that takes precedence over the key for **all users**. This leads to an error even if the same license is registered for all users.

> **Note:** The software might be run under a different user than the license manager application.

A license key that is passed at runtime takes precedence over those selected in the license manager. This leads to an error even if the same license is registered in the license manager.

> **Note:** Licenses that need activation have to be installed in the license manager and must not be passed to the component at runtime.

 $\blacksquare$  The software was not restarted after activating the license.

#### **Solution**

<span id="page-24-1"></span>Disable, remove or activate all unregistered licenses in all scopes, check that no key is passed at runtime and restart the software.

### **3.9.6 Activation is invalidated too often**

The license activation is invalidated regularly, for no obvious reason.

#### **Possible causes:**

The MAC address used for computing the machine fingerprint is not static. This may happen e.g. for virtual network adapters with dynamic MAC address (VPN, Juniper, ...).

#### **Solution**

Update to a newer version  $(>= 4.12)$  of the PDF Tools product, deactivate the license key using the new license manager and activate it again. After that, an imporved fingerprinting algorithm is used.

Deactivation and activation have to be **executed separately**, a reactivation of the license in one step does not change the fingerprinting algorithm and thus does not solve the problem.

> **Note:** After this procedure, older products might not recognize the activation as valid anymore. Reactivating the license using an old license manager will revert the activation to the old fingerprinting algorithm.

<span id="page-25-0"></span>As an alternative, remove any virtual network adapter with a dynamic MAC address.

### **3.9.7 Connection to the licensing service fails**

The license activation/deactivation/update fails because the license manager cannot reach the licensing server. The error message depends on the platform and the exact error condition.

#### **Possible causes:**

- $\blacksquare$  The computer is not connected to the internet.
- $\blacksquare$  The connection is blocked by a corporate firewall.

#### **Solution**

Make sure that the computer is connected to the internet and that the host www.pdf-tools.com is reachable on port 443 (HTTPS).

<span id="page-25-1"></span>If this is not possible, try [Offline Usage](#page-21-0) instead.

### **3.9.8 Offline usage fails due to a request/response mismatch**

The offline license activation/deactivation/update fails because the response file does not match the request file.

The error message is: "Mismatch between request and response."

#### **Possible causes:**

- The response file is applied to a different machine than the request file was created.
- $\blacksquare$  The response file as applied to a different user than the request file was created.
- The response file was applied to a specific user while the request was created for all users, or vice versa.
- $\blacksquare$  The response file is applied to the wrong license key.
- **Another request file has been created between creating the request file and applying the response file.**
- The license key was updated between creating the request file and applying the response file.
- The license key was removed and re-added between creating the request file and applying the response file.

#### **Solution**

Delete any old request and response files to make sure they are not used by accident.

Retry the entire process as outlined in [chapter 3.6](#page-21-0) and refrain from making any other license-related actions between creating the request file and applying the response file.

Make sure that the response file is applied to exactly the same license key in exactly the same location (machine, all users or specific user) where the request file was created.

# <span id="page-26-0"></span>**4 Programming Interfaces**

# <span id="page-26-1"></span>**4.1 Visual Basic 6**

After installing the 3-Heights™ PDF to Image Converter API and registering the COM interface (see [Installation and](#page-9-0) [Deployment](#page-9-0)), you find a Visual Basic 6 example with file extension . vpb in the directory samples/VB/. You can either use this sample as a base for an application, or you can start from scratch.

If you start from scratch, here is a quick start guide:

1. First create a new Standard-Exe Visual Basic 6 project. Then include the 3-Heights™ PDF to Image Converter API component to your project.

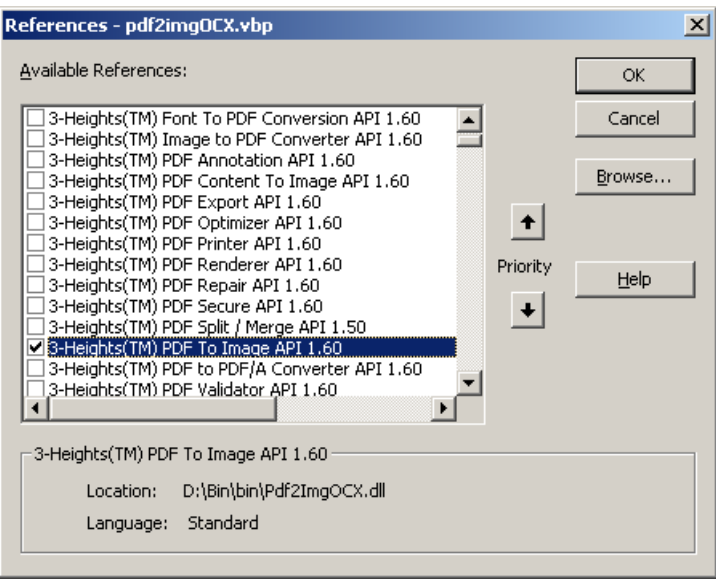

- 2. Draw a new Command Button and optionally rename it if you like.
- 3. Double-click the command button and insert the few lines of code below. All that you need to change is the path of the file name.

```
Private Sub Command1 Click()
    Dim conv As New PDF2IMGOCXLib.Pdf2Img
     conv.ConvertFile "C:\pdf\in.pdf", "C:\image\out.tif", ""
End Sub
```
The two steps of the above code are very simple: (1) Create a Pdf2Img object, (2) open the PDF file for input, create an image file for output, render all pages of the PDF (if the output file a TIFF which supports multi-page images).

There are two ways to convert pages from PDF files to image pages. The simpler approach is described above. The other, a bit longer, but also more powerful approach, is dividing this one large step into several single steps. As a consequence, it is possible to open different PDF input files and render random pages to one output multipage image.

A construct which does this could look like that:

```
Private Sub Command1_Click()
  Dim conv As New PDF2IMGOCXLib.Pdf2Img
   conv.CreateImage "C:\image\out.tif"
   conv.Open "C:\pdf\in1.pdf", ""
```

```
 conv.RenderPage 1
   conv.Close
   conv.Open "C:\pdf\in2.pdf", ""
   conv.RenderPage 3
   conv.RenderPage 6
   conv.Close
   conv.CloseImage
End Sub
```
**Note:** Applying the digital signature is optional (you may also change the certificate name), therefore the two corresponding lines could be skipped.

# <span id="page-27-0"></span>**4.2 ASP**

The COM name of the class, for example used in ASP or PHP, of the 3-Heights™ PDF to Image Converter API is PDF2IMGOCX.Pdf2Img.

Here is a small ASP sample using VBScript:

```
<%@ Language=VBScript %>
<%
  option explicit
  dim conv set
   conv = Server.CreateObject("Pdf2ImgOCX.Pdf2Img")
   if not conv.CreateImage("C:\temp\output.jpg") then
     Response.Write "<p>"
     Response.Write "Could not create output file." & "<br>"
  else
     Response.Write "<p>"
     Response.Write "Output file created successfully." & "<br>"
     if not conv.Open("C:\PDF-Tools\doc\license.pdf") then
       Response.Write "<p>"
       Response.Write "Could not open input file." & "<br>"
     else
       Response.Write "<p>"
       Response.Write "Input file opened successfully." & "<br>"
       if not conv.RenderPage(1) then
         Response.Write "<p>"
         Response.Write "Could not render page 1." & "<br>"
       else
         Response.Write "<p>"
         Response.Write "Page 1 rendered successfully." & "<br>"
       end if
     end if
   end if
  conv.Close
   conv.CloseImage
\frac{9}{2}
```
# <span id="page-27-1"></span>**4.3 .NET**

There should be at least one .NET sample for MS Visual Studio available in the ZIP archive of the Windows version of the 3-Heights™ PDF to Image Converter API. The easiest for a quick start is to refer to this sample.

In order to create a new project from scratch, do the following steps:

- 1. Start Visual Studio and create a new C# or VB project.
- 2. Add references to the .NET assemblies.

To do so, in the "Solution Explorer" right-click your project and select "Add Reference. . .". The "Add Reference" dialog will appear. In the tab "Browse", browse for the .NET assemblies libpdfNET.dll, RendererNET.dll, and Pdf2ImgNET.dll.

Add them to the project as shown below:

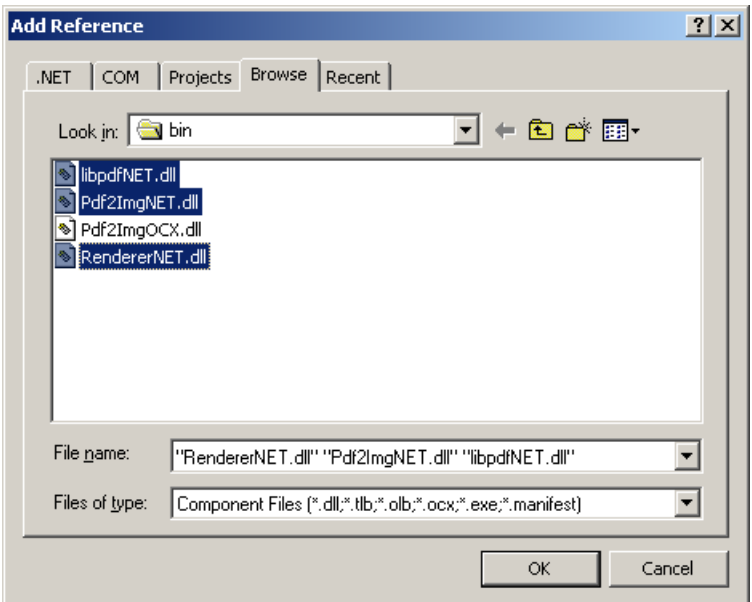

- 3. Import namespaces (Note: This step is optional, but useful.)
- 4. Write your code.

<span id="page-28-0"></span>Steps 3 and 4 are shown separately for C# and Visual Basic.

# **4.3.1 Visual Basic**

3. Double-click "My Project" to view its properties. On the left hand side, select the menu "References". The .NET assemblies you added before should show up in the upper window. In the lower window import the namespaces Pdftools.Pdf, Pdftools.PdfRenderer , and Pdftools.Pdf2Img. You should now have settings similar as in the screenshot below:

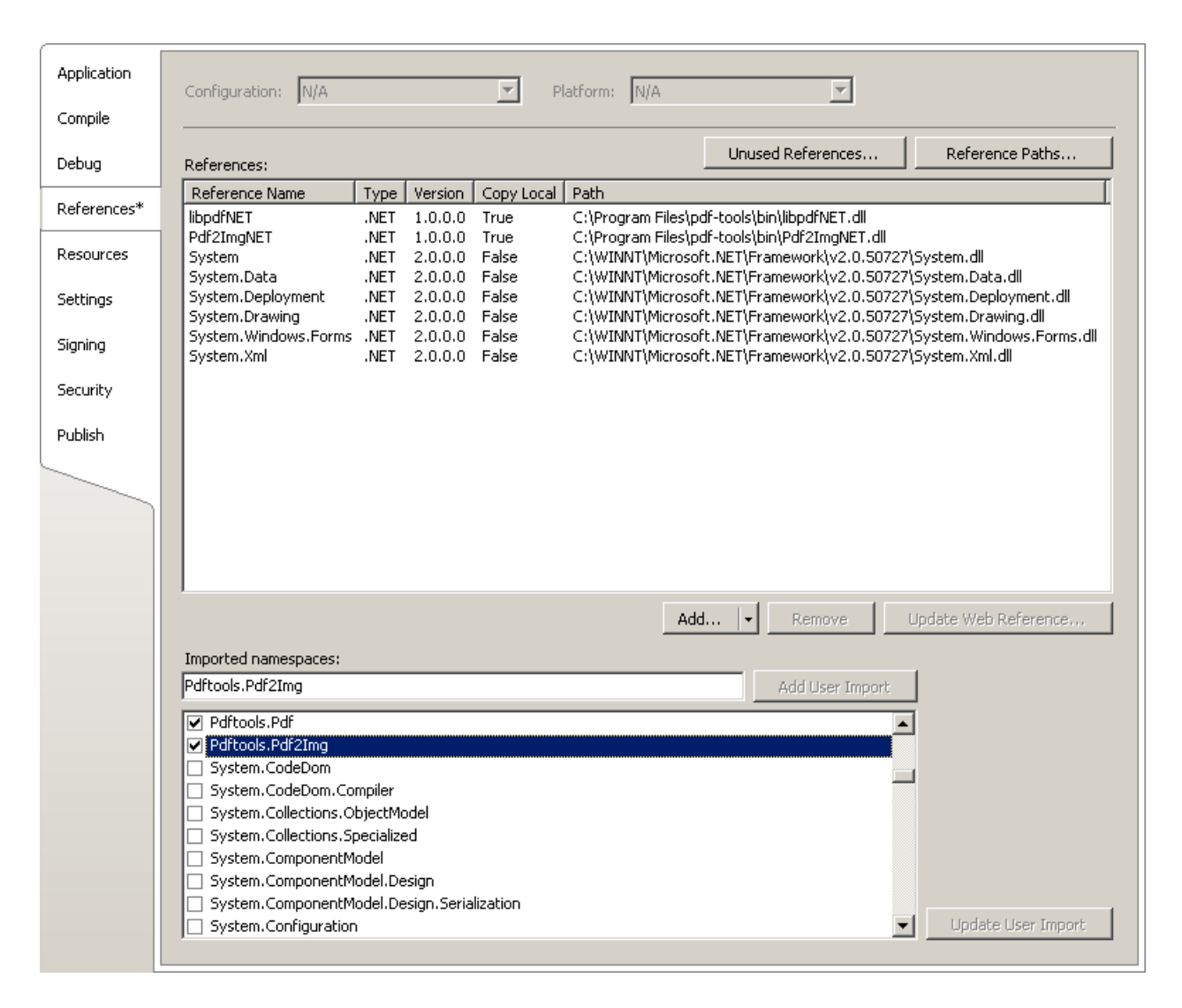

4. The .NET interface can now be used as shown below:

#### **Example:**

```
Dim conv As New Pdftools.Pdf2Img.Converter
conv.Open(...)
...
```
### <span id="page-29-0"></span>**4.3.2 C#**

3. Add the following namespaces:

### **Example:**

```
using Pdftools.Pdf;
using Pdftools.PdfRenderer;
using Pdftools.Pdf2Img;
```
4. The .NET interface can now be used as shown below:

**Example:**

```
using (Converter conv = new Converter())
{
     conv.Open(...);
     ...
}
```
### **4.3.3 Deployment**

<span id="page-30-0"></span>This is a guideline on how to distribute a .NET project that uses the 3-Heights™ PDF to Image Converter API:

- 1. The project must be compiled using Microsoft Visual Studio. Hereby it is crucial that depending on the solution platform (x86 or x64) the matching native DLL Pdf2ImgOCX.dll (from the directory  $bin\binom{\text{min}}{2}$  or  $bin\backslash x64$ ) is copied to the output directory.
- 2. The executable is created in the directory bin\Release.
- 3. For deployment, the executable and all .NET assemblies must be copied into the same folder on the target computer. The .NET assemblies of the 3-Heights™ PDF to Image Converter API have the file name bin\\*NET.dll.
- 4. At runtime, the native DLL Pdf2ImgOCX.dll must be found on the target computer by the DLL search sequence. To ensure this, the DLL must either be copied to the folder containing the executable or to a directory on the environment variable Path (e.g. %SystemRoot%\system32).
- <span id="page-30-1"></span>5. If required by the application, optional DLLs must be copied to the same folder. See [Deployment](#page-12-0) for a list and description of optional DLLs.

### **4.3.4 Troubleshooting: TypeInitializationException**

The most common issue when using the .NET interface is that the correct native DLL Pdf2ImgOCX.dll is not found at execution time. This normally manifests when the constructor is called for the first time and an exception of type System.TypeInitializationException is thrown.

This exception can have two possible causes, distinguishable by the inner exception (property InnerException):

**System.DllNotFoundException** Unable to load DLL Pdf2ImgOCX.dll: The specified module could not be found.

**System.BadImageFormatException** An attempt was made to load a program with an incorrect format.

The following sections describe in more detail, how to resolve the respective issue.

### **Troubleshooting: DllNotFoundException**

This means, that the native DLL Pdf2ImgOCX.dll could not be found at execution time.

Resolve this by either:

- adding Pdf2ImgOCX.dll as an existing item to your project and set its property "Copy to output directory" to "Copy if newer", or
- adding the directory where Pdf2ImgOCX.dll resides to the environment variable %Path%, or
- copying Pdf2ImgOCX.dll to the output directory of your project.

### **Troubleshooting: BadImageFormatException**

The exception means, that the native DLL Pdf2ImgOCX.dll has the wrong "bitness" (i.e. platform 32 vs. 64 bit). There are two versions of Pdf2ImgOCX.dll available: one is 32-bit (directory bin\Win32) and the other 64-bit

(directory bin\x64). It is crucial, that the platform of the native DLL matches the platform of the application's process.

The platform of the application's process is defined by the project's platform configuration for which there are 3 possibilities:

- AnyCPU This means, that the application will run as a 32-bit process on 32-bit Windows and as 64-bit process on 64-bit Windows. When using AnyCPU one has to use a different native DLL, depending on the platform of Windows. This can be ensured either when installing the application (by installing the matching native DLL) or at application start-up (by determining the application's platform and ensuring the matching native DLL is loaded).
- **x86** This means, that the application will always run as 32-bit process, regardless of the platform of the Windows installation. The 32-bit DLL runs on all systems, which makes this the simplest configuration. Hence, if an application needs to be portable and does not require any specific 64-bit features, it is recommended to use this setting.
- **x64** This means, that the application will always run as 64-bit process. As a consequence the application will not run on a 32-bit Windows system.

# <span id="page-32-0"></span>**5 User's Guide**

# <span id="page-32-1"></span>**5.1 Supported Codecs**

The following table lists which capabilities of the different codecs are supported by the 3-Heights™ PDF to Image Converter API.

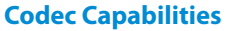

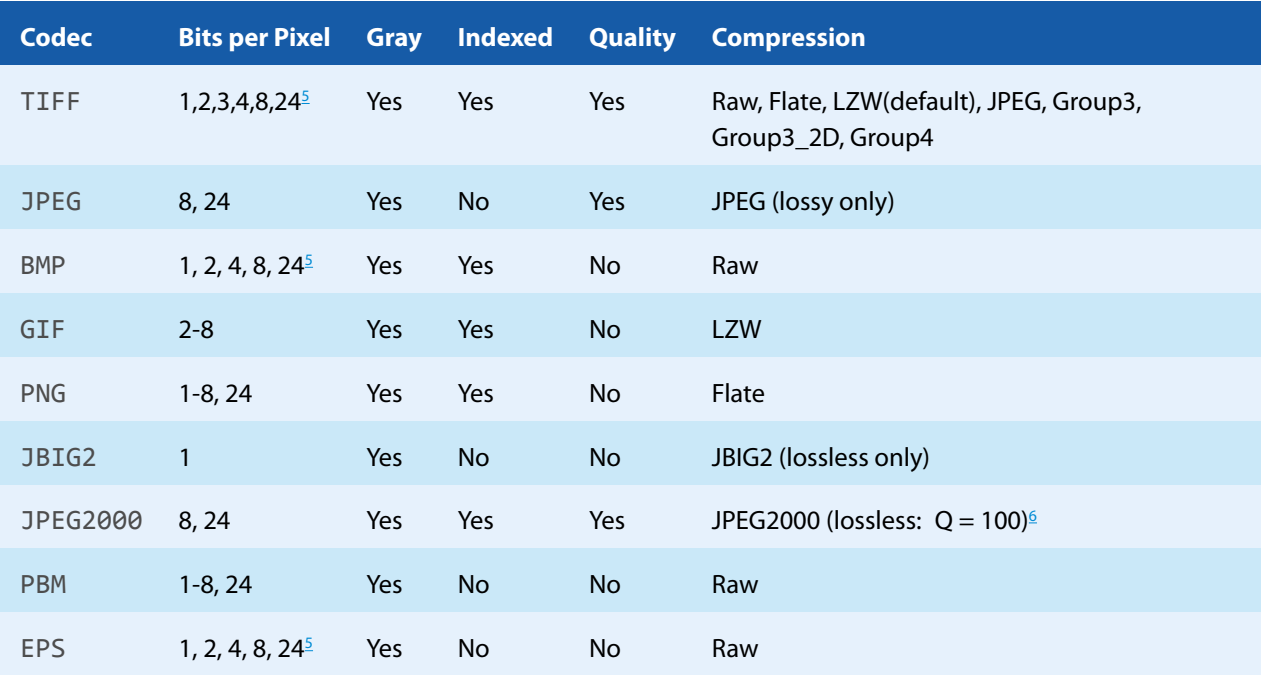

**Codec** The **Co**mpression/**Dec**ompression Type.

**Bits Per Pixel** The supported values for bits per pixel. 1 = bi-tonal, 8 = 256 colors/grey scales, 24 = True Color

**Gray** This format supports grey scale.

**Indexed** This format supports indexed colors.

**Quality** This format supports the setting of a quality parameter.

<span id="page-32-2"></span>**Compression** Supported compression types.

# **5.1.1 File and Compression Type**

Most image types have a predefined compression algorithm. For TIFF, the type of compression can be selected manually.

JPEG and JPEG2000 formats allow the compression rate to be adjusted via a quality parameter. These two formats are of newer date and will not work with older PDF software.

<span id="page-32-3"></span> $^5$  For palette creation: The number of palette entries is equal to 2 BitsPerPixel where BitsPerPixel is smaller or equal to 8. This means it is possible to create a 3 bits per pixel TIFF or BMP, but the palette size is equal as for 4 bits. However the 3 bits per pixel image will compress better than the 4 bits per pixel image.

<span id="page-32-4"></span> $^6\,$  To create lossless JPEG2000 images, set the quality parameter to 100. For values <100, a lossy compression algorithm is applied.

Here are some suggestions of what image type could be selected for which purpose.

#### **Lossless**

- Black/White JBIG2 or TIFF with G4 compression
- Gray scale PNG, JPEG2000  $(Q = 100)$
- Color PNG, JPEG2000  $(Q = 100)$

#### **Lossy**

- Gray scale JPEG, JPEG2000
- Color JPEG, JPEG2000

#### **For the Internet**

- **Black/White PNG**
- Color (Photos) JPEG, PNG
- Color (Artificial) GIF, PNG

As a general note: Compression algorithms that are lossy require more CPU as lossless algorithms. The file size is usually smaller but the time to create (compress) or read (decompress) the file is higher.

<span id="page-33-0"></span>Images formats that are supported by most Internet browsers are JPEG, GIF and PNG.

# **5.2 How to Create Multi and Single-Page Images**

### **5.2.1 Multi-Page Images**

<span id="page-33-1"></span>The TIFF format is an image format which supports multi-page images.

<span id="page-33-2"></span>To create multi-page TIFF images, just keep rendering pages, and open/close PDF documents without closing the TIFF image.

### **5.2.2 Single-Page Images**

<span id="page-33-3"></span>To create single-page TIFF images, render one page, close the image and create a new image file.

# **5.3 How to Set Pixels Equal Points**

How to create images with pixel (in image) equal to points (in PDF)?

The default value of the resolution in the created image is 150 DPI. The PDF format uses a resolution of 72 DPI. In order to create an image with as many pixels per dimension as the PDF had in points, use an image resolution of 72 DPI as well. Please note that generally this yields in a grainy image when viewed at 100% zoom, since the monitor uses a resolution of 96 DPI.

# <span id="page-33-4"></span>**5.4 How to Reduce the File Size**

There are different ways to reduce the file size of an image. One needs to be aware that from a certain point on, a smaller file size results in a poorer visual quality.

The main factors on which the file size of an image depends are:

- Dimensions in pixel (width and height)
- Bits per pixel  $\blacksquare$
- **Compression Type**
- <span id="page-34-0"></span> $\blacksquare$  The content of the image (influenced by dithering)

### **5.4.1 Dimensions**

Reducing the dimensions and therefore the amount of the total pixels reduces also the file size. Obviously a 1024x768 pixel image has a larger file size than an equivalent 600x480 image.

**Example:** Set the dimensions in pixels.

```
converter.SetBitmapDimensions(600, 480);
converter.FitPage = true;
```
**Example:** Set the dimension in points.

```
converter.SetPageSize(600, 480);
converter.FitPage = true;
```
<span id="page-34-1"></span>If the dimensions are set in points, the dimensions in pixel are computed depending on the resolution.

### **5.4.2 Resolution**

The resolution in dots per inch (DPI) lets you specify how detailed the image is. The default value is 150 DPI, which generates an image that looks sharp when not zoomed into. A larger value generates a more detailed image, but also will increases the file size, because it requires more pixels. On the other hand, a lower resolution generates a file with a smaller file size, but the image is also of lower visual quality.

**Example:** Setting the resolution value to 75 DPI instead of 150 DPI reduces the file size to about one quarter.

<span id="page-34-2"></span>converter.DPI = 75;

### **5.4.3 Bits per Pixel**

Using 1-bit (black/white) or 8-bit grey scale instead of 24-bit true color will reduce the file size. Keep in mind that not all formats support all color depths.

8-bit grey scale images are a third as large in size as 24-bit color images. With 1-bit images that use dithering, the size heavily depends on the content. It can be as small as 1% of the 8-bit image.

**Example:** Create a gray scale image.

converter.BitsPerPixel = 8;

**Example:** Create a bi-level image with Atkinson dithering.

```
converter.BitsPerPixel = 1;
converter.Dithering = eDitherAtkinson;
```
### **5.4.4 Format/Compression Type**

<span id="page-35-0"></span>The 3-Heights™ PDF to Image Converter API supports various image formats. For most formats the compression is given. For example a PNG image is always Flate-compressed, a JPEG image is always JPEG-compressed. However for TIFF, the compression type is selectable.

Images formats that are supported by most Internet browsers are JPEG, GIF and PNG.

There are two fundamentally different types of compression: Lossless and lossy.

**Lossless compression** The transformation from the original to the compressed state of the image does not change the content. Thus the transformation is reversible and the original image can be regained from the compression state.

Lossless compression is normally used for artificial images or scanned text. It is applied to the following types of images: GIF, PNG, BMP, JPEG2000 if quality is set to 100, JBIG2 and TIFF compressed with G3, G4, LZW or Flate.

**Lossy compression** The compression algorithm alters the content of the image in a way that it compresses better. Thus a lossy compressed image cannot be reverted back to its original state. It also means multiple applications of lossy compression to the same image alter the image every time and thereby reduce the quality every time. How much the image may be altered to improve the compression rate is controlled by a quality index ranging from 1 to 100 and normally defaulted at 75.

Lossy algorithms usually provide a better compression rate, at the cost of visual quality. Lossy compression is normally used for photographs.

It is applied to the following types of images: JPEG, and JPEG2000 if quality is less than 100.

There are various compression types supported for the TIFF image format. These are:

**CCITT Group 3, Group 3-2D** CCITT Group 3 is the predecessor to CCITT Group 4, it is a simpler algorithm that normally results in a lower compression ratio.

**CCITT Group 4** CCITT Group 4 is the standard compression for bi-level TIFF images (i.e. facsimile).

**LZW** LZW (Lempel-Ziv-Welch) compression is a lossless compression algorithm for images.

Please consult the copyright laws of your country prior to using this compression algorithm.

- **JPEG** TIFF allows images to be compressed with JPEG, which is a lossy compression algorithm. JPEG provides a high compression ratio for 8 and 24 bit images. It is best suited for TIFFs containing photographs and little or no text.
- **ZIP (Flate)** ZIP is a lossless compression algorithm. It is useful for the compression of large images with no loss in quality.

Flate compression (also used by the ZIP format) and JPEG compression can be used for color or grey scale images. CCITT Group 3, 3-2D and 4 as well as Flate can be used for black and white images.
**Example:** Apply Flate compression to a TIFF image.

```
converter.Compression = eComprFlate;
```
### **5.4.5 Image Content, Dithering**

The content of the image itself has a direct impact on how well it compresses. It seems quite obvious that a plain white image compresses much better than a page filling photograph.

Dithering is an algorithm that arranges the pixels of an image in a way that it creates a visual effect of colors that do not exist in the available colors of the image, such as different grays in a 1-bit black and white image. This complex arrangement of pixels however does not compress well and increase the file size. Disabling dithering therefore reduces the file size. In the 3-Heights™ PDF to Image Converter API, dithering is also implemented for color images.

**Example:** Disable dithering (e.g. for scanned text).

```
converter.Dithering = eDitherNone;
```
For more information, see chapter [Dithering.](#page-40-0)

# **5.5 How to Use the In-Memory Methods**

An image created by the 3-Heights™ PDF to Image Converter API can consist of multiple pages. For example if the image format supports multiple pages, such as the TIFF envelope and [RenderPage](#page-55-0) is called multiple times. [CreateImageInMemory](#page-49-0) needs to be called for every image created. [GetImage](#page-51-0) returns a byte array holding the image. Its length can be retrieved applying the appropriate length-operator of the programming language you are using.

### **5.5.1 Creating a Document in Memory**

Here is a Visual Basic 6 sample that opens a document from file, creates the image in-memory and saves it to the variant pdfbytes.

```
Private Sub ConvertInMemory_Click()
Dim conv As New Pdf2ImgOCX.Pdf2Img
Dim pdfbytes As Variant
Dim length As Long
   conv.Open "C:\input.pdf"
  conv.CreateImageInMemory ".tif"
  conv.RenderPage 1
  conv.RenderPage 2
   pdfbytes = conv.GetImage
  length = LenB(pdf) conv.CloseImage
   conv.Close
End Sub
```
### **5.5.2 Reading a Document from Memory**

The Visual Basic 6 code below opens a document from memory.

In part (1) the document is written into a byte array, this part is just a sample; it could as well be replaced by a process reading the byte array from a data base.

In part (2) the document is actually opened from memory.

```
Private Sub OpenFromMemory_Click()
' (1) Write PDF document to memory
    Dim conv As New Pdf2ImgOCX.Pdf2Img
    Dim bChar() As Byte
    Dim lFileLenght As Long
    Open "C:\input.pdf" For Binary As #1
   lFileLengtht = LOF(1) ReDim bChar(lFileLenght - 1)
    Get #1, , bChar
    Close #1
' (2) open document from memory
     If Not conv.OpenMem(bChar, "") Then
       MsgBox "couldn't open document"
    End If
End Sub
```
# <span id="page-37-0"></span>**5.6 Color Profiles**

The 3-Heights™ PDF to Image Converter API PDF Rendering Engine works in the RGB color space. Other color spaces such as CMYK or spot colors are first converted to RGB before rendering.

For calibrated color spaces (such color spaces with an associated ICC color profile) the color conversion is well defined. For the conversion of uncalibrated device color spaces (DeviceGray, DeviceRGB, DeviceCMYK) however, the 3-Heights™ PDF to Image Converter API requires apropriate color profiles. Therefore it is important, that the profiles are available and that they describe the colors of the device your input documents are intended for.

> **Note:** When setting an alternative color management system such as Neugebauer, no color profiles are required.

If no color profiles are available, default profiles for both RGB and CMYK are generated on the fly by the 3-Heights™ PDF to Image Converter API.

### **5.6.1 Default Color Profiles**

If no particular color profiles are set default profiles are used. For device RGB colors a color profile named "sRGB Color Space Profile.icm" and for device CMYK a profile named "USWebCoatedSWOP.icc" are searched for in the following directories:

#### **Windows**

- 1. %SystemRoot%\System32\spool\drivers\color
- 2. directory Icc, which must be a direct sub-directory of where the Pdf2ImgOCX.dll resides.

# **5.6.2 Set other Color Profiles**

Other color profiles may be set using the methods [SetsRGBProfile](#page-58-0) and [SetCMYKProfile](#page-57-0).

# **5.6.3 Get Other Color Profiles**

Most systems have pre-installed color profiles available, for example on Windows at %SystemRoot%\system32\spool\drivers\color\. Color profiles can also be downloaded from the links provided in the directory bin\Icc\ or from the following websites:

- <http://www.pdf-tools.com/public/downloads/resources/colorprofiles.zip>
- <http://www.color.org/srgbprofiles.html>
- https://www.adobe.com/support/downloads/iccprofiles/iccprofiles win.html

# **5.7 Fonts**

PDF documents may contain both embedded and non-embedded fonts. When rendering non-embedded fonts the best result can be achieved, if the font is available on the system. Therefore it is important to make sure the [Font](#page-15-0) [Directories](#page-15-0) contain all fonts required.

For more information on how to cope with font issues, please refer to section [Font and Text Issues](#page-76-0).

### **5.7.1 Font Cache**

A cache of all fonts in all [Font Directories](#page-15-0) is created. If fonts are added or removed from the font directories, the cache is updated automatically.

In order to achieve optimal performance, make sure that the cache directory is writable for the 3-Heights™ PDF to Image Converter API. Otherwise the font cache cannot be updated and the font directories have to be scanned on each program startup.

The font cache is created in the subdirectory <CacheDirectory>/Installed Fonts of the [Cache Directory](#page-15-1).

### **5.7.2 Font Configuration File fonts.ini**

The font configuration file is optional. It can be used to control the mapping of fonts used in the PDF to fonts preinstalled on the system.

The file fonts.ini must reside at the following location:

Windows: In a directory named Fonts, which must be a direct sub-directory of where Pdf2ImgOCX.dll resides.

It consists of two sections: [fonts] and [replace]. Both sections are used to map fonts in the PDF to fonts in the installed font collection on the operating system. This comes into play when the font in the PDF document does not have an embedded font program, or the embedded font is not usable.

The mapping only works if the font types of the specified fonts are matching; e.g. if the font in the PDF is a symbolic font, such as "Symbol" or "ZapfDingbats", the mapped font must be symbolic too.

The section [fonts] is only considered if the font-matcher does not find an appropriate font amongst the existing installed fonts. It is suggested to only use this section.

The section [replace] is stronger and applied before the font-matcher. This means a font will be replaced as defined, even if the correctly installed font is available on the system.

**Syntax:** The syntax of the mapping file is as follows

```
[fonts]
PDF font 1=installed font 1{, font style}
PDF font 2=installed font 2{, font style}
```

```
[replace]
PDF font n=installed font n{, font style}
```
**PDF** font  $*$  is the name of the font in the PDF.

This name can be found in one of the following ways:

- Use any tool that can list fonts. Such as 3-Heights™ PDF Extract or 3-Heights™ PDF Optimizer. Ignore possible prefixes of font subsets. A subset prefix consists of 6 characters followed by the plus sign. For example "KHFOKE+MonotypeCorsiva", in this case only use "MonotypeCorsiva" as font name in the mapping file.
- Open the document with Adobe Acrobat, use the "MarkUp Text Tool", mark the text of which you would like to know the font name, right-click it, select "Properties..."

#### **installed\_font\_\*** is the font family name of the installed font.

To retrieve this name, find the font in the Windows' font directory and open it by double-clicking. The first line in the property window displays the font family name (this may vary depending on the operating system). The font family name does not include font styles; so an example of a font family name is "Arial", but not "Arial Italic".

**font style** is an optional style, that is added coma-separated after the font family name.

The style is always one word. Examples of font styles are "Italic", "Bold", "BoldItalic". Omit the font style, if it is "Regular" or "Normal".

Remove blanks from all font names, i.e. in both the PDF\_font\_\* and the installed\_font\_\*.

#### **Example:**

```
[fonts]
Ryumin-Light=MSMincho
GothicBBB-Medium=MSGothic
[replace]
ArialIta=Arial,BoldItalic
```
# **5.8 How to Change the Colors—Obtain a Darker Black**

CMYK colors that are used in the PDF must first be converted to RGB. There are basically two ways how to achieve this:

1. A CMYK color profile is applied. The suggested default color profile is the "U.S. Web Coated (SWOP) v2". Using a different color profile vields in an image output with different colors. See [SetCMYKProfile](#page-57-0), [SetsRGBPro](#page-58-0)[file](#page-58-0).

On Windows systems, RGB and CMKY color profiles can be found at the following location: %System-Root%\system32\spool\drivers\color

2. If the argument given to [SetCMSEngine](#page-56-0) is a file name then the Neugebauer algorithm is used for color conversion. The file given in the argument must hold custom coefficients for the color conversion. Sample Visual Basic 6 code snippet:

```
Dim conv As New Pdf2ImgOCX.Pdf2Img
' Set the color management engine
conv.SetCMSEngine App.Path & "\CmykToRgb.txt"
```
The default Neugebauer coefficients convert CMYK black (0, 0, 0, 1) to an RGB black which is not a pure black. The following coefficients will create a darker black. The changes are applied on line 5. (The default coefficients for this

line are approx. 0.2, see [SetCMSEngine](#page-56-0)). To obtain an even darker black, the values for K need to be lowered even more.

```
0.996078, 0.996078, 0.996078 ; White
0.000000, 0.686275, 0.937255 ; C
0.925490, 0.149020, 0.560784 ; M
1.000000, 0.949020, 0.066667 ; Y
0.100000, 0.100000, 0.100000 ; K
0.243137, 0.247059, 0.584314 ; CM
0.000000, 0.658824, 0.349020 ; CY
0.066667, 0.176471, 0.215686 ; CK
0.929412, 0.196078, 0.215686 ; MY
0.215686, 0.101961, 0.141176 ; MK
0.200000, 0.196078, 0.125490 ; YK
0.266667, 0.266667, 0.274510 ; CMY
0.133333, 0.098039, 0.160784 ; CMK
0.074510, 0.180392, 0.133333 ; CYK
0.215686, 0.121569, 0.113725 ; MYK
0.125490, 0.121569, 0.121569 ; CMYK
```
# **5.9 How to Apply Isomorphic Stretching**

If you have a given page size in pixel and would like to convert a PDF page to an image with exactly these given dimensions, but the height-to-width ratio of the PDF is different, you can apply isomorphic stretching. This is achieved by using different resolutions on the x and y axis. Assuming the Y-resolution is defined, the X-resolution is calculated as shown in the code sample below:

```
Dim conv As New Pdf2ImgOCX.Pdf2Img
conv.Open ...
conv.CreateImage ...
For Page = 1 To conv.PageCount
   conv.PageNo = Page
   conv.XDPI = conv.YDPI * conv.PageHeight / conv.PageWidth
                         * conv.BitmapWidth / conv.BitmapHeight
  conv.RenderPage Page
Next Page
conv.Close
conv.CloseImage
```
# **5.10 Dithering**

<span id="page-40-0"></span>Dithering is a common means used in images to simulate colors that are not available as actual colors. Its use is best observed in image with a low color depth, where colors or shades of grey need to simulated with other colors (e.g. only black/white pixels).

## **5.10.1 Remarks**

1. All images below have quite a low resolution. As a result the effects of the different dithering types become more obvious. The higher the resolution and the large the number of colors is, the higher the quality of the image.

2. The rendering filter and current zoom level of the PDF viewing application may have an additional impact on how the images below are displayed.

# **5.10.2 Color Images**

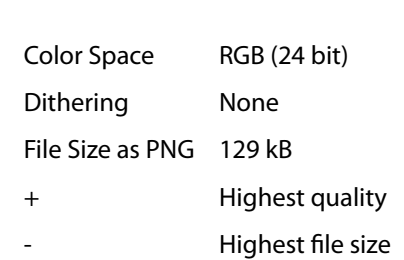

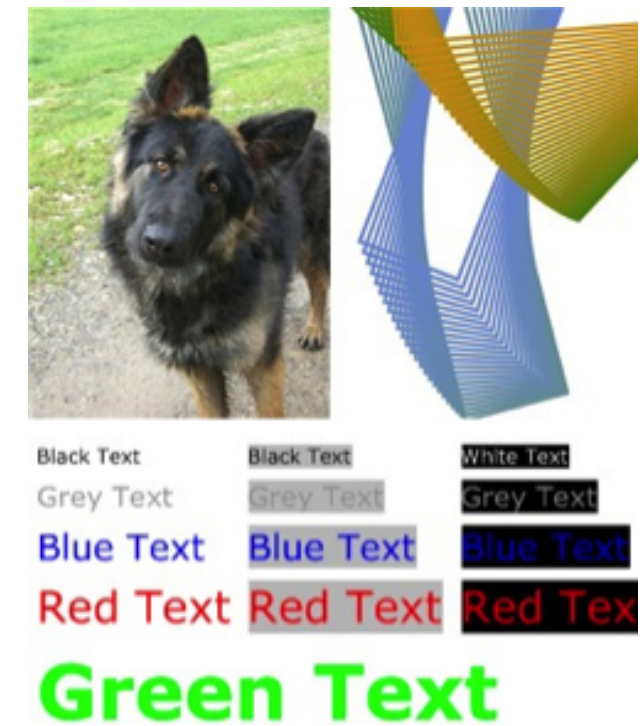

A 24 bit RGB color image can have up to 16.7 millions of different colors. Dithering does not need to be applied since all required colors exist and none need to be simulated.

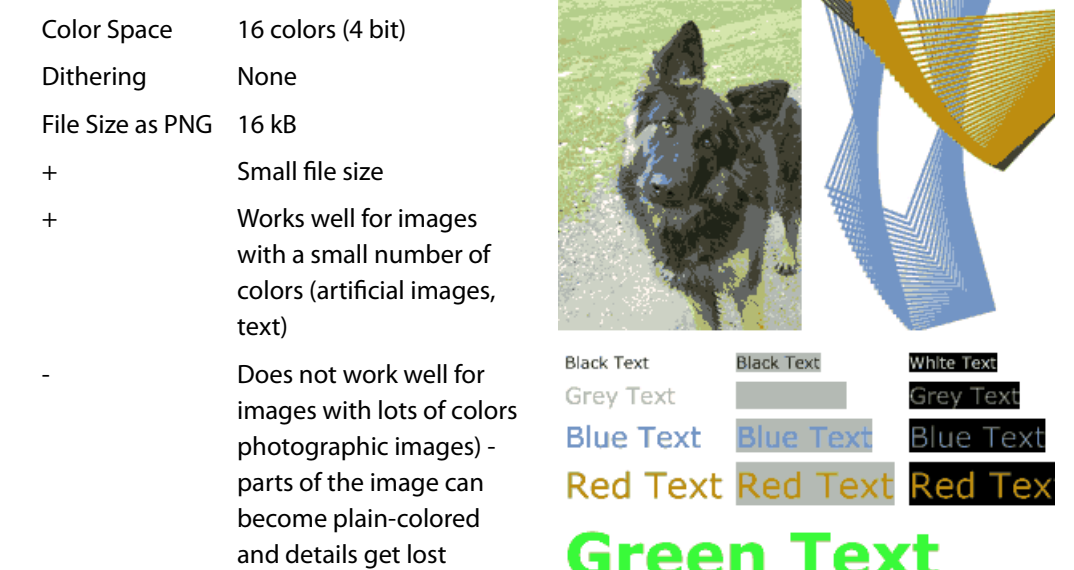

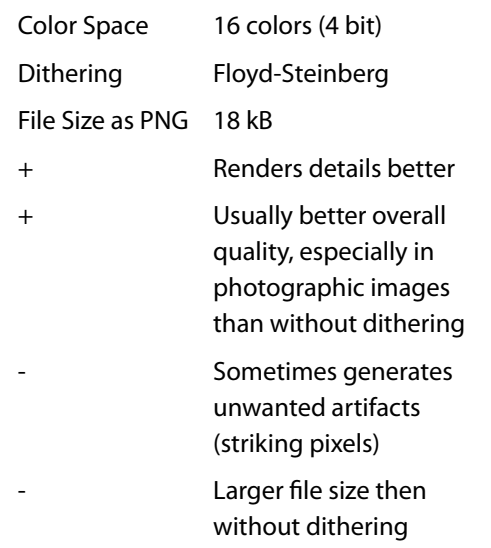

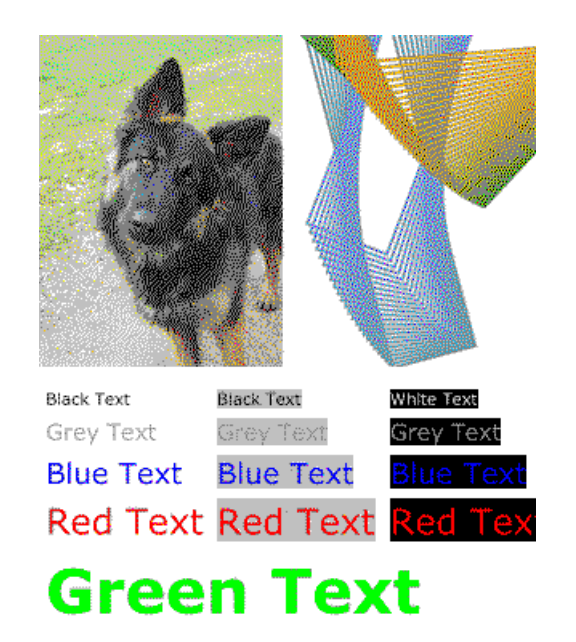

# **5.10.3 Bi-tonal Images**

(The 8 bit image just acts as reference.)

Dithering None File Size as PNG 46 kB

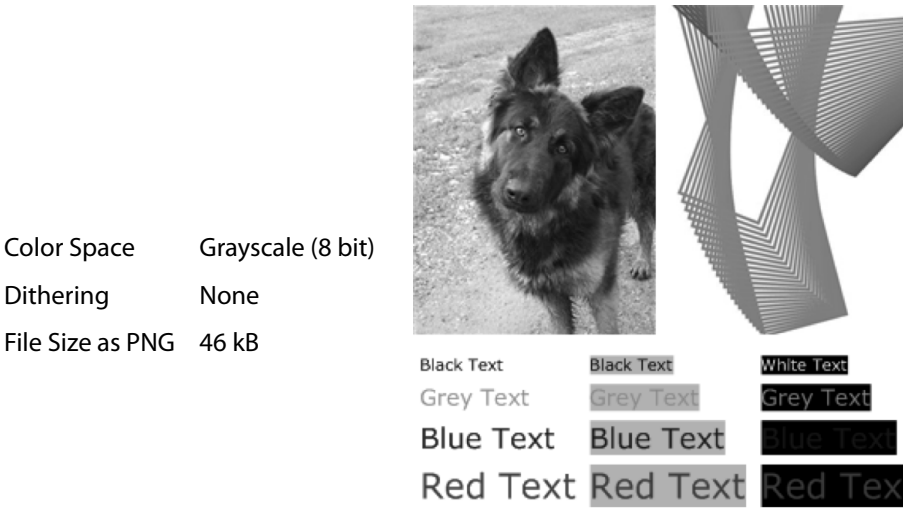

# **Green Text**

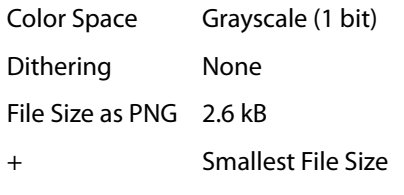

- + Works well for documents with high contrast (black text on white background)
- + Does not generate artifacts

Details get lost, because shades of gray are not approximated, but converted to either black or white (in fact images or part of them can become completely black or white)

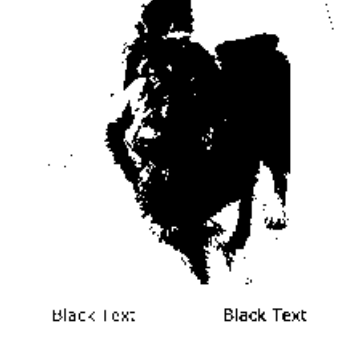

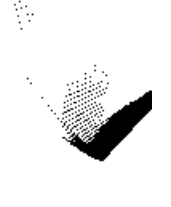

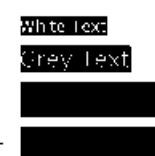

Blue Text Blue Text Red Text Red Text

- Color Space Grayscale (1 bit) Dithering Floyd-Steinberg File Size as PNG 9 kB
- + Generally higher quality, specially of photographic images
- + Can approximate any shade of gray
- Larger file size than without dithering
	- Generates artifacts (e.g. a very bright gray paper is approximated by farspread single black pixels)
		- Not well suited for text, unless the color of the text must be reflected

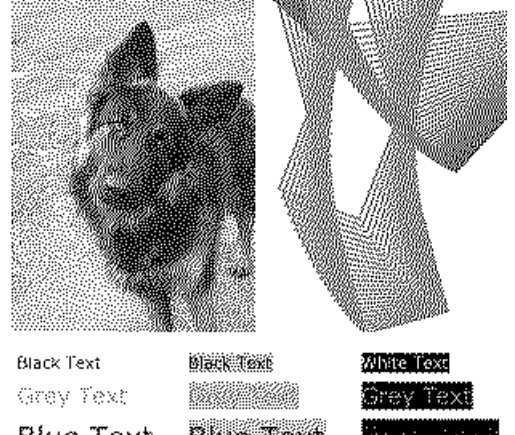

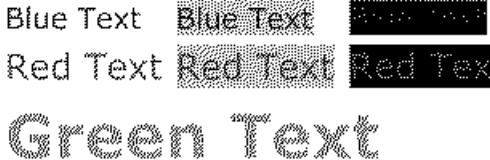

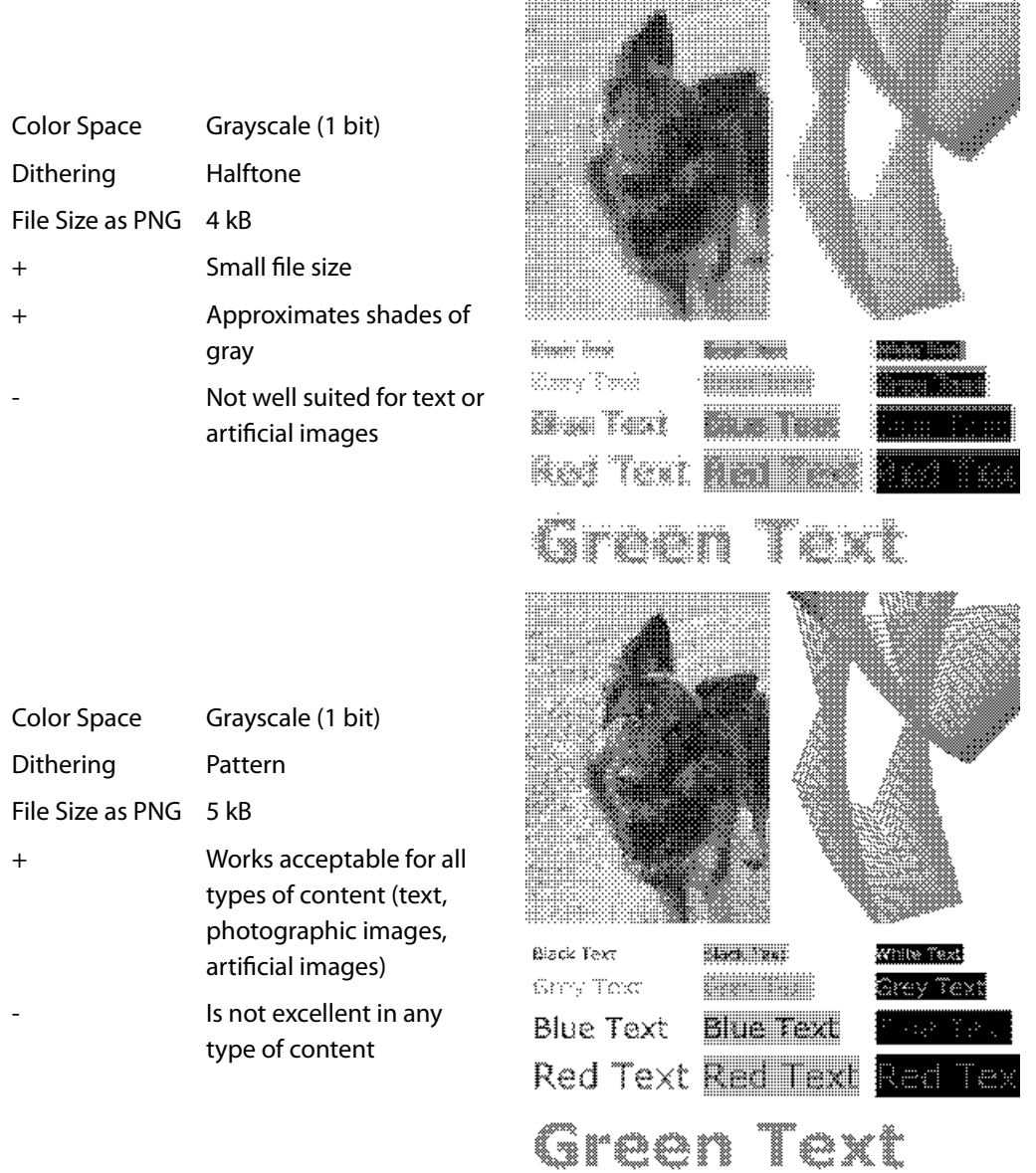

 $\begin{minipage}{0.03\textwidth} \centering \begin{tabular}{l} \textbf{0.03\textwidth} \centering \textbf{0.04\textwidth} \centering \textbf{0.04\textwidth} \centering \textbf{0.04\textwidth} \centering \textbf{0.04\textwidth} \centering \textbf{0.04\textwidth} \centering \textbf{0.04\textwidth} \centering \textbf{0.04\textwidth} \centering \textbf{0.04\textwidth} \centering \textbf{0.04\textwidth} \centering \textbf{0.04\textwidth} \centering \textbf{0.04\textwidth} \centering \textbf{0.04\textwidth} \center$ 

### **5.10.4 Guidelines**

As seen in the examples above, different types of dithering behave different for different types of content. Below are some suggestions, which dithering type is normally best for a give type of content:

**Text, OCR** No dithering

**Artificial images with few colors and no bright colors** No dithering

**Artificial images with many colors** Test which dithering type yields the best result

**Photographic images** Floyd-Steinberg

**Mixed content** Test which dithering type yields the best result

**Mixed content, high-resolution** For resolutions above 300 DPI, Floyd-Steinberg almost always yields the best result (exception: for pure black text on white background, use no dithering)

Keep in mind that dithering should only be applied for images with a low color depth, such as black and white (1 bit). Dithering for images with a color depth of 8 bit or higher (256 colors or grey scale) has little to no visual impact.

# **5.11 Error Handling**

<span id="page-45-0"></span>Most methods of the 3-Heights™ PDF to Image Converter API can either succeed or fail depending on user input, state of the PDF to Image Converter API, or the state of the underlying system. It is important to detect and handle these errors, to get accurate information about the nature and source of the issue at hand.

Methods communicate their level of success or failure using their return value. Which return values have to be interpreted as failures is documented in the chapter [Interface Reference](#page-46-0). To identify the error on a programmatic level, check the property [ErrorCode](#page-50-0). The property [ErrorMessage](#page-50-1) provides a human readable error message, describing the error.

#### **Example:**

```
public Boolean Open(string file, string password)
{
   if (!conv.Open(file, password))
   {
     if (conv.ErrorCode == PDFErrorCode.PDF_E_PASSWORD)
     {
       password = InputBox.Show("Password incorrect. Enter correct password:");
       return Open(file, password);
     }
     else
     {
       MessageBox.Show(String.Format(
         "Error {0}: {1}", conv.ErrorCode, conv.ErrorMessage));
       return false;
     }
   }
   [...]
}
```
# <span id="page-46-0"></span>**6 Interface Reference**

**Note:** This manual describes the COM interface only. Other interfaces (C, Java, .NET) however work similarly, i.e. they have calls with similar names and the call sequence to be used is the same as with COM.

# <span id="page-46-1"></span>**6.1 Pdf2Img Interface**

This interface is included in the Pdf2ImgOCX.dll.

This interface takes a PDF document as input and creates a raster image (e.g. a TIFF) as output.

# **6.1.1 BilevelThreshold**

**Property (get, set):** Long BilevelThreshold Default: 181

Get or set the threshold for converting from gray to bi-tonal when Dithering is eDitherNone. Value must be in the range of  $0$  to 255.

# **6.1.2 BitmapHeight**

**Property (get):** Long BitmapHeight

Return the height of the bitmap in pixel.

# **6.1.3 BitmapWidth**

**Property (get):** Long BitmapWidth

Return the width of the bitmap in pixel.

# **6.1.4 BitsPerPixel**

**Property (get, set):** Integer BitsPerPixel Default: 24

Get or set the color depth. Bi-tonal: 1, gray scale: 8, RGB true color: 24, CMYK: 32.

When using 1 bit per pixel, it is suggested to disable anti-aliasing (enable eOptionNoAntialiasing) and set a suitable dithering algorithm (property [Dithering](#page-49-1)).

# **6.1.5 Center**

```
Property (get, set): Boolean Center
  Default: False
```
Set or get the center mode. When set to True, the document is horizontally and vertically centered on the page. When set to False, the document is printed to the upper left corner of the page.

# **6.1.6 Close**

**Method:** Boolean Close()

Close an opened input file. If the document is already closed the method does nothing.

#### **Returns:**

**True** The file was closed successfully.

**False** Otherwise.

# **6.1.7 CloseImage**

**Method:** Boolean CloseImage()

Close an open image document. If the document is already closed the method does nothing.

#### **Returns:**

**True** The image file could successfully be closed.

**False** Otherwise.

# **6.1.8 ColorSpace**

**Property (get, set):** [TPDFColorSpace](#page-70-0) ColorSpace Default: eColorRGB

Get or set color space of the output image, see enumeration **[TPDFColorSpace](#page-70-0)**.

For black white bi-tonal images, a gray color space must be selected.

# **6.1.9 Compression**

```
Property (get, set): TPDFCompression Compression
  Default: eComprLZW
```
Get or set the compression type of TIFF images. For any other image format, the compression is automatically defined by the file extension (the file name).

The supported values for [TPDFCompression](#page-70-1) are listed in the corresponding enumeration.

## **6.1.10 ConvertFile**

**Method:** Boolean ConvertFile(String PDFFileName, String ImageFileName, String Password)

Convert a complete PDF file to a (multi-page) TIFF image file.

#### **Parameters:**

- **PDFFileName** [String] The PDF file name and optionally the file path, drive or server string according to the operating systems file name specification rules.
- **ImageFileName** [String] The TIFF file name and optionally the file path, drive or server string according to the operating systems file name specification rules.
- **Password** [String] The user or the owner password of the encrypted PDF document. If this parameter is left out an empty string is used as a default.

#### **Returns:**

**True** The file was converted successfully.

<span id="page-48-0"></span>**False** The PDF file does not exists, it is corrupt, the password is invalid, or the image file is locked.

### **6.1.11 CreateImage**

**Method:** Boolean CreateImage(String FileName)

Create a new image file.

#### **Parameter:**

**FileName** [String] The file name and optionally the file path, drive or server string according to the operating systems file name specification rules. The file name defines the image format. Supported extensions are:

- **.** bmp (Windows Bitmap Format)
- .gif (Graphics Interchange Format)
- .jb2 (JBIG2, Bi-level Images)
- .jpg, .jpeg (Joint Photographic Experts Group)
- .jp2 (JPEG2000)
- .jpf, .jpx (JPEG2000, Part 2 Coding Extensions)
- **D** . png (Portable Network Graphics)
- tif, tiff (Tagged Image File Format)

#### **Returns:**

**True** The file could successfully be created.

<span id="page-49-2"></span><span id="page-49-0"></span>**False** Otherwise.

# **6.1.12 CreateImageInMemory**

**Method:** Boolean CreateImageInMemory(String Extension)

Save an image in memory as a byte array. See also method Get Image.

#### **Parameter:**

**Extension** [String] The name of the extension. For a list of supported extensions see method [CreateImage](#page-48-0). The leading "." needs to be included.

#### **Returns:**

**True** The image could successfully be created.

<span id="page-49-1"></span>**False** Otherwise.

### **6.1.13 Dithering**

**Property (get, set):** [TPDFDithering](#page-71-0) Dithering Default: eDitherFloydSteinberg

Get or set the dithering algorithm. Dithering refers to the procedure of simulating colors or grayscales. This is mainly useful for low color depth (e.g. black and white or indexed) images.

The supported values for [TPDFDithering](#page-71-0) are listed in the corresponding enumeration. For more information see chapter [Dithering.](#page-40-0)

# **6.1.14 DPI**

**Property (get, set):** Single DPI Default: 150

Get or set the resolution of the image in DPI (dots per inch).

- **Set** Both the resolutions for the x- and y-axis are set to the same value.
- **Get** Return the square root of the product of x and y.

<span id="page-50-2"></span><span id="page-50-0"></span>Setting DPI is redundant to setting the specialized properties [XDPI](#page-59-0), YDPI and [XDPI](#page-59-0), YDPI.

# **6.1.15 ErrorCode**

**Property (get):** [TPDFErrorCode](#page-71-1) ErrorCode

<span id="page-50-1"></span>This property can be accessed to receive the latest error code. This value should only be read if a function call on the PDF to Image Converter API has returned a value, which signales a failure of the function (see chapter [Error Handling](#page-45-0)). See also enumeration [TPDFErrorCode](#page-71-1). PDF-Tools error codes are listed in the header file bseerror.h. Please note that only few of them are relevant for the 3-Heights™ PDF to Image Converter API.

### **6.1.16 ErrorMessage**

.

#### <span id="page-50-3"></span>**Property (get):** String ErrorMessage

Return the error message text associated with the last error (see property EnnonCode). This message can be used to inform the user about the error that has occurred. This value should only be read if a function call on the PDF to Image Converter API has returned a value, which signals a failure of the function (see chapter [Error Handling\)](#page-45-0)

> **Note:** Reading this property if no error has occurred, can yield Nothing if no message is available.

### **6.1.17 FaxHSetting, FaxSSetting**

```
Method: Boolean FaxHSetting()
Method: Boolean FaxSSetting()
```
These two methods set the TIFF Class F settings, which is equal to:

```
conv.RotateMode = eRotatePortrait
conv.SetBitmapDimensions(1728, 0)
conv.NDPI = 204conv.YDPI = 196 ' for Fax H
conv.YDPI = 98 ' for Fax S
conv.Compression = eComprGroup3
```
# **6.1.18 FillOrder**

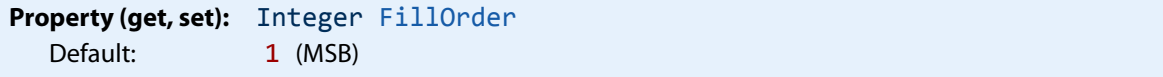

Get or set the bit fill order. 1 is MSB (Most significant bit) first, 2 is LSB (Least significant bit) first.

# **6.1.19 FilterRatio**

**Property (get, set):** Integer FilterRatio Default: 1

This property is used to enable and parameterize super-sampling, a technique to initially render the image at a higher resolution and then sample it down to the target resolution. As a result of that process the final image appears smoother, i.e. anti-aliased.

Applying super-sampling improves the image quality when rendering at low target resolutions (72 DPI or less); the higher the target resolution the less the visual impact.

This property requires memory and CPU time quadratically to the ratio, therefore only small values, such as 2 or 3 should be used.

If a too high value (in combination with the original image size) is set, it is ignored.

# **6.1.20 FitPage**

**Property (get, set):** Boolean FitPage Default: True

<span id="page-51-0"></span>Get or set the fit page mode. If set to True, the page is scaled to fit the image (in either width or height). If set to False, the page is rendered with its true size.

# **6.1.21 GetImage**

<span id="page-51-1"></span>**Method:** Variant GetImage()

<span id="page-51-2"></span>Return the byte array which was previously saved using [CreateImageInMemory](#page-49-2).

### **6.1.22 GetOcg**

**Method:** [Ocg](#page-68-0) GetOcg(Integer Count)

Return an interface to an optional content group item.

#### **Parameter:**

**Count** [Integer] The number of the optional content group. Optional content groups are numbered from 0 to OcgCount-1.

#### **Returns:**

An interface to an optional content group item. See also [Ocg](#page-68-0) interface.

# **6.1.23 HasAnnotations**

**Method:** Boolean HasAnnotations(Long IPageNo)

Return True if the selected page contains annotations, False otherwise.

# **6.1.24 HasColor**

**Method:** Boolean HasColor(Long IPageNo)

Return True if the selected page contains colors, False otherwise.

### **6.1.25 HasPopups**

**Method:** Boolean HasPopups(Long IPageNo)

<span id="page-52-0"></span>Return True if the selected page contains popups, False otherwise.

# **6.1.26 ImageQuality**

```
Property (get, set): Single ImageQuality
  Default: 80
```
Get or set the quality index of lossy compression types. This value ranges from 1 to 100 and is applied to JPEG and JPEG2000 compression. For JPEG2000, a quality index of 100 means lossless compression. JPEG compression is always lossy.

# **6.1.27 LicenseIsValid**

```
Property (get): Boolean LicenseIsValid
  Static
```
<span id="page-53-0"></span>Check if the license is valid.

## **6.1.28 OcgCount**

**Property (get):** Long OcgCount

Get the number of optional content groups (also known as "layers") of the document.

See also [GetOcg](#page-51-2).

### **6.1.29 Open**

**Method:** Boolean Open(String Filename, String Password)

Open a PDF file, i.e. make the objects contained in the document accessible. If another document is already open, it is closed first.

### **Parameters:**

- **Filename** [String] The file name and optionally the file path, drive or server string according to the operating systems file name specification rules.
- **Password** [String] (optional) The user or the owner password of the encrypted PDF document. If this parameter is left out an empty string is used as a default.

#### **Returns:**

**True** The file could be successfully opened.

**False** The file does not exist, it is corrupt, or the password is not valid. Use the properties EnnorCode and [ErrorMessage](#page-50-3) for additional information.

### **6.1.30 OpenMem**

**Method:** Boolean OpenMem(Variant MemBlock, String Password)

Open a PDF file, i.e. make the objects contained in the document accessible. If a document is already open, it is closed first.

#### **Parameters:**

**MemBlock** [Variant] The memory block containing the PDF file given as a one dimensional byte array.

**Password** [String] (optional) The user or the owner password of the encrypted PDF document. If this parameter is left out an empty string is used as a default.

#### **Returns:**

**True** The document could be successfully opened.

**False** The document could not be opened, it is corrupt, or the password is not valid.

### **6.1.31 Options**

**Property (get, set):** [TPDFRendererOption](#page-73-0) Options Default: eOptionBicubic + eOptionHighQuality + eOptionTransparency

Set or get a specific rendering option.

Use bitwise "OR" to add an option.

Use bitwise "AND NOT" to remove an option.

For more information on the options available in the 3-Heights™ PDF to Image Converter API and how to use the this property please see [TPDFRendererOption](#page-73-0).

### **6.1.32 PageCount**

<span id="page-54-0"></span>**Property (get):** Long PageCount

Get the number of pages of an open document. If the document is closed or if the document is a collection (also known as PDF Portfolio) then this property is  $\theta$ .

## **6.1.33 PageHeight**

**Property (get):** Float PageHeight

Return the height of the page in points.

### **6.1.34 PageWidth**

Property (get): Float PageWidth

Return the width of the page in points.

## **6.1.35 PageNo**

#### **Property (get, set):** Long PageNo

Get or set the current page number. Allowed values are in the range from 1 to [PageCount](#page-54-0). This property is not needed for rendering, but the extraction of page and output bitmap dimensions only.

### **6.1.36 PreserveAspectRatio**

**Property (get, set):** Boolean PreserveAspectRatio Default: False

If True a uniform up- or down-scaling is applied, i.e. the output image has the same ratio of width to height as the input file and its size will fit into the defined dimensions, given by [SetBitmapDimensions](#page-56-1).

# **6.1.37 ProductVersion**

**Property (get):** String ProductVersion

Get the version of the 3-Heights™ PDF to Image Converter API in the format "A.C.D.E".

# **6.1.38 Quality**

**[Deprecated] Property (get, set):** Integer Quality

Use [ImageQuality](#page-52-0) instead.

# **6.1.39 RenderingMode**

**Property (get, set):** RenderingMode RenderingMode

There are two rendering modes: eModeAccurate (default), and eModeFast.

The accurate mode uses the Windows GDI+ for rendering. This mode allows for image filtering, sub-pixel rendering and anti-aliasing.

<span id="page-55-0"></span>The fast mode uses the Windows GDI for rendering. This mode is generally faster and better suitable to create bitonal output.

# **6.1.40 RenderPage**

**Method:** Boolean RenderPage(Long PageNumber)

Render (convert) the selected page in the PDF document to the raster image.

#### **Parameter:**

**PageNumber** [Long] The page number in the PDF document, non-zero based.

#### **Returns:**

**True** The page was rendered successfully.

<span id="page-56-2"></span>**False** The page could not be rendered. Possible reasons are: out of range, no PDF opened, no image created.

### **6.1.41 RepeatWatermark**

**Property (get, set):** Boolean RepeatWatermark Default: False

Place the watermark set by [SetWatermarkImage](#page-58-1) as adjacent tiles over the whole page.

### **6.1.42 RotateMode**

**Property (get, set):** [TPDFRotateMode](#page-74-0) RotateMode Default: eRotateAttribute

Get or set the rotation mode of the page. There are four valid values which are described in the enumeration [TPDFRotateMode](#page-74-0).

# **6.1.43 SetBitmapDimensions**

<span id="page-56-1"></span>**Method:** Void SetBitmapDimensions(Long X, Long Y)

Set the dimensions of the image in pixels.

#### **Parameters:**

- **X** [Long] The X dimension of the image in pixels.
- <span id="page-56-0"></span>**Y** [Long] The Y dimension of the image in pixels.

### **6.1.44 SetCMSEngine**

**Method:** Boolean SetCMSEngine(String CMSEngine)

Set the Color Management System (CMS) Engine. The following strings are supported:

**"None"** The algorithms specified in the PDF reference are used. This results in the maximum possible contrast.

- **"Neugebauer"** The Neugebauer algorithm efficiently converts CMYK to RGB. It does not need any color profiles. The results, however, look similar to conversion using color profiles.
- **"lcms"** (default): Use ICC color profiles. Default profiles are used for all unmanaged device color spaces as described in section [Color Profiles](#page-37-0).
- **FileName** Providing a file name, a configurable version of the Neugebauer algorithm is applied. The coefficients can be defined in the text file. The default Neugebauer coefficients are listed below (Red, Green, Blue; Color):
	- 0.996078, 0.996078, 0.996078 ; White 0.000000, 0.686275, 0.937255 ; C 0.925490, 0.149020, 0.560784 ; M 1.000000, 0.949020, 0.066667 ; Y 0.215686, 0.203922, 0.207843 ; K 0.243137, 0.247059, 0.584314 ; CM 0.000000, 0.658824, 0.349020 ; CY 0.066667, 0.176471, 0.215686 ; CK 0.929412, 0.196078, 0.215686 ; MY 0.215686, 0.101961, 0.141176 ; MK 0.200000, 0.196078, 0.125490 ; YK 0.266667, 0.266667, 0.274510 ; CMY 0.133333, 0.098039, 0.160784 ; CMK 0.074510, 0.180392, 0.133333 ; CYK 0.215686, 0.121569, 0.113725 ; MYK 0.125490, 0.121569, 0.121569 ; CMYK

The Neugebauer algorithm mixes the colors based on the amount of color and the corresponding weighted coefficient. Altering the values for a pure color specifically changes the result for this pure color.

<span id="page-57-0"></span>The color transition remains smooth.

# **6.1.45 SetCMYKProfile**

**Method:** Boolean SetCMYKProfile(String FileName)

Set the path to the CMYK profile. If no path is set, a default profile is used (see [Color Profiles](#page-37-0)).

#### **Parameter:**

FileName [String] The path and file name of the ICC CMYK color profile.

#### **Returns:**

**True** The color profile could successfully be selected.

# **6.1.46 SetLicenseKey**

**Method:** Boolean SetLicenseKey(String LicenseKey)

Set the license key.

# **6.1.47 SetPageSize**

**Method:** Void SetPageSize(Single X, Single Y)

Set the dimensions of the image in points.

#### **Parameters:**

- **X** [Single] The X dimension of the image in points.
- <span id="page-58-0"></span>**Y** [Single] The Y dimension of the image in points.

# **6.1.48 SetsRGBProfile**

**Method:** Boolean SetsRGBProfile(String FileName)

Set the path to the RGB profile. If no path is set, a default profile is used (see [Color Profiles\)](#page-37-0).

#### **Parameter:**

**FileName** [String] The path and file name of the ICC RGB color profile.

#### **Returns:**

**True** The color profile could successfully be selected.

<span id="page-58-1"></span>**False** Otherwise.

# **6.1.49 SetWatermarkImage**

**Method:** Boolean SetWatermarkImage(String FileName, Single Left, Single Bottom)

Set a watermark image from a file at the specified position in points. The watermark is placed once, unless the property [RepeatWatermark](#page-56-2) is set to True.

<span id="page-59-0"></span>Only RGB color space images can be used as watermarks.

### **6.1.50 XDPI, YDPI**

```
Property (get, set): Single XDPI
  Default: 150
Property (get, set): Single YDPI
  Default: 150
```
Get or set the resolution in the X and Y-axis of the image in dots per inch.

# **6.2 Pdf2PdfImg Interface**

This Interface is included in the Pdf2PdfImgOCX.dll.

This interface takes a PDF document as input and creates a rasterized PDF document as output. Rasterized means the document no longer contains vector graphics or texts, but only one raster image per page.

# **6.2.1 BitsPerPixel**

**Property (get, set):** Integer BitsPerPixel Default: 24

Get or set the color depth. Bi-tonal: 1, gray scale: 8, RGB true color: 24, CMYK: 32.

When using 1 bit per pixel, it is suggested to disable anti-aliasing (enable eOptionNoAntialiasing) and set a suitable dithering algorithm (property [Dithering](#page-62-0)).

## **6.2.2 Center**

```
Property (get, set): Boolean Center
  Default: False
```
Set or get the center mode. When set to True, the document is horizontally and vertically centered on the page. When set to False, the document is printed to the upper left corner of the page.

# **6.2.3 Close**

**Method:** Boolean Close()

Close an opened input file. If the document is already closed the method does nothing.

#### **Returns:**

**True** The file was closed successfully.

**False** Otherwise.

# **6.2.4 CloseImage**

**Method:** Boolean CloseImage()

Close an open image document. If the document is already closed the method does nothing.

#### **Returns:**

**True** The image file could successfully be closed.

**False** Otherwise.

### <span id="page-60-0"></span>**6.2.5 ColorSpace**

**Property (get, set):** [TPDFColorSpace](#page-70-0) ColorSpace Default: eColorRGB

Get or set color space of the output image, see enumeration **[TPDFColorSpace](#page-70-0)**.

For black white bi-tonal images, a gray color space must be selected.

### **6.2.6 Compression**

**Property (get, set):** [TPDFCompression](#page-70-1) Compression Default: eComprFlate

Get or set the compression used for the images in the PDF file.

The supported values for [TPDFCompression](#page-70-1) are listed in the corresponding enumeration.

# **6.2.7 ConvertFile**

**Method:** Boolean ConvertFile(String PDFFileName, String ImageFileName, String Password)

Convert a complete PDF file to a PDF-image file.

#### **Parameters:**

- **PDFFileName** [String] The PDF input file name and optionally the file path, drive or server string according to the operating systems file name specification rules.
- **ImageFileName** [String] The PDF output file name and optionally the file path, drive or server string according to the operating systems file name specification rules.
- **Password** [String] The user or the owner password of the encrypted input PDF document. If this parameter is left out an empty string is used as a default.

#### **Returns:**

**True** The file was converted successfully.

**False** The PDF file does not exists, it is corrupt, the password is invalid, or the image file is locked.

# **6.2.8 CopyLinks**

**Property (get, set):** Boolean CopyLinks Default: True

Get or set the option to copy links.

# **6.2.9 CopyOutlines**

**Property (get, set):** Boolean CopyOutlines Default: True

Get or set the option to copy outlines (bookmarks).

# **6.2.10 CopyViewerPreferences**

```
Property (get, set): Boolean CopyViewerPreferences
  Default: True
```
Get or set the option to copy viewer preferences which include: PageLayout, PageMode and OpenActions.

## **6.2.11 CreateImage**

**Method:** Boolean CreateImage(String FileName, String UserPwd, String OwnerPwd, [TPDFPermission](#page-72-0) PermissionFlags, Long KeyLength)

Create a new PDF-image file.

#### **Parameters:**

- **FileName** [String] The file name and optionally the file path, drive or server string according to the operating systems file name specification rules.
- **UserPwd** [String] (optional) Set the user password of the PDF document. If this parameter is omitted, the default password is used. Use  $\theta$  to set no password.
- **OwnerPwd** [String] (optional) Set the owner password of the PDF document. If this parameter is omitted, the default password is used. Use  $\theta$  to set no password.
- **PermissionFlags** [\[TPDFPermission\]](#page-72-0) (optional) The permission flags. By default no permissions are granted. The permissions that can be granted are described in the enumeration [TPDFPermission](#page-72-0).
- **KeyLength** [Long] (optional) With this option the length of the encryption key can be set. Due to the nature of the MD5 algorithm, the maximum length is limited to 128 bits. The minimum is 40 and it is required to be a multiple of 8. The two most commonly used values are 40 (standard encryption) and 128 (requires Acrobat 5 or higher). Keep in mind that Acrobat only supports 40 and 128 bit encryption. Other tools, such as the 3-Heights™ tools also support other encryption key lengths. The default value is calculated based on the selected permission flags.

#### **Returns:**

**True** The file was created successfully.

**False** Otherwise.

To not encrypt the output document, set PermissionFlags to -1, user and owner password to 0. In order to allow high quality printing, flags ePermPrint and ePermDigitalPrint need to be set.

### **6.2.12 CreateImageInMemory**

<span id="page-62-1"></span>**Method:** Boolean CreateImageInMemory()

Store the PDF in memory as a byte array. See also method [GetPdf](#page-63-0).

#### **Returns:**

**True** The output PDF document was successfully created in-memory.

<span id="page-62-0"></span>**False** Otherwise.

### **6.2.13 Dithering**

**Property (get, set):** [TPDFDithering](#page-71-0) Dithering Default: eDitherFloydSteinberg

Get or set the dithering algorithm. Dithering refers to the procedure of simulating colors or grayscales. This is mainly useful for low color depth (e.g. black and white or indexed) images.

The supported values for [TPDFDithering](#page-71-0) are listed in the corresponding enumeration. For more information see chapter [Dithering.](#page-40-0)

### **6.2.14 DPI**

**Property (get, set):** Single DPI Default: 150

Get or set the resolution of the image in DPI (dots per inch).

**Set** Both the resolutions for the x- and y-axis are set to the same value.

**Get** Return the square root of the product of x and y.

<span id="page-63-1"></span>Setting DPI is redundant to setting the specialized properties [XDPI](#page-68-1), YDPI and [XDPI](#page-68-1), YDPI.

### **6.2.15 ErrorCode**

#### **Property (get):** [TPDFErrorCode](#page-71-1) ErrorCode

This property can be accessed to receive the latest error code. This value should only be read if a function call on the PDF to Image Converter API has returned a value, which signales a failure of the function (see chapter [Error Handling](#page-45-0)). See also enumeration [TPDFErrorCode](#page-71-1). PDF-Tools error codes are listed in the header file bseerror.h. Please note that only few of them are relevant for the 3-Heights™ PDF to Image Converter API.

## **6.2.16 FitPage**

**Property (get, set):** Boolean FitPage Default: True

Get or set the fit page mode. If set to True, the page is scaled to fit the image (in either width or height). If set to False, the page is rendered with its true size.

### **6.2.17 GetPdf**

<span id="page-63-0"></span>**Method:** Variant GetPdf()

Get the output file from memory. See also method [CreateImageInMemory](#page-62-1)

#### **Returns:**

A byte array containing the output PDF. In certain programming languages, such as Visual Basic 6, the type of the byte array must explicitly be Variant.

## **6.2.18 GrayScale**

**[Deprecated] Property (get, set):** Boolean GrayScale Default: False

Use [ColorSpace](#page-60-0) instead.

# **6.2.19 LicenseIsValid**

**Property (get):** Boolean LicenseIsValid **Static** 

Check if the license is valid.

### **6.2.20 Open**

**Method:** Boolean Open(String Filename, String Password)

Open a PDF file, i.e. make the objects contained in the document accessible. If another document is already open, it is closed first.

#### **Parameters:**

- **Filename** [String] The file name and optionally the file path, drive or server string according to the operating systems file name specification rules.
- **Password** [String] (optional) The user or the owner password of the encrypted PDF document. If this parameter is left out an empty string is used as a default.

#### **Returns:**

**True** The file could be successfully opened.

**False** The file does not exist, it is corrupt, or the password is not valid. Use the properties EnvorCode and [ErrorMessage](#page-50-1) for additional information.

### **6.2.21 OpenMem**

**Method:** Boolean OpenMem(Variant MemBlock, String Password)

Open a PDF file, i.e. make the objects contained in the document accessible. If a document is already open, it is closed first.

#### **Parameters:**

**MemBlock** [Variant] The memory block containing the PDF file given as a one dimensional byte array.

**Password** [String] (optional) The user or the owner password of the encrypted PDF document. If this parameter is left out an empty string is used as a default.

#### **Returns:**

**True** The document could be successfully opened.

**False** The document could not be opened, it is corrupt, or the password is not valid.

### **6.2.22 Options**

**Property (get, set):** [TPDFRendererOption](#page-73-0) Options Default: eOptionBicubic + eOptionHighQuality

Set or get a specific rendering option.

Use bitwise "OR" to add an option.

Use bitwise "AND NOT" to remove an option.

For more information on the options available in the 3-Heights™ PDF to Image Converter API and how to use the this property please see [TPDFRendererOption](#page-73-0).

### **6.2.23 PageCount**

Property (get): Long PageCount Default: undef.

Return the number of pages in the PDF document. If the return value is undef, no PDF document is open.

### **6.2.24 PreserveAspectRatio**

**Property (get, set):** Boolean PreserveAspectRatio Default: False

Keep the ratio of the page dimensions. If set to True and only one value of the page dimensions is provided, the other value is calculated.

# **6.2.25 ProductVersion**

**Property (get):** String ProductVersion

Get the version of the 3-Heights™ PDF to Image Converter API in the format "A.C.D.E".

# **6.2.26 RenderingMode**

**Property (get, set):** RenderingMode RenderingMode

There are two rendering modes: eModeAccurate (default), and eModeFast.

The accurate mode uses the Windows GDI+ for rendering. This mode allows for image filtering, sub-pixel rendering and anti-aliasing.

The fast mode uses the Windows GDI for rendering. This mode is generally faster and better suitable to create bitonal output.

# **6.2.27 RenderPage**

**Method:** Boolean RenderPage(Long PageNumber)

Render the assigned page number in the PDF input file to the PDF output file.

#### **Parameter:**

**PageNumber** [Long] The page number in the PDF document, non-zero based.

#### **Returns:**

**True** The page was rendered successfully.

<span id="page-66-0"></span>**False** The page could not be rendered. Possible reasons are: out of range, no PDF opened, no image created.

### **6.2.28 RepeatWatermark**

**Property (get, set):** Boolean RepeatWatermark Default: False

Place the watermark set by [SetWatermarkImage](#page-68-2) as adjacent tiles over the whole page.

# **6.2.29 RetainText**

**Property (get, set):** Boolean RetainText Default: False

If set to True, all text is copied as text to the output document and placed in front of a background image that contains all non-text content. If, in the original PDF, not all of the text content is placed on top of other content then the text might be un-covered by graphics objects such as white rectangles (redaction objects).

If set to False, all content is rendered to the image.

## **6.2.30 RotateMode**

**Property (get, set):** [TPDFRotateMode](#page-74-0) RotateMode Default: eRotateAttribute

Get or set the rotation mode of the page. There are four valid values which are described in the enumeration [TPDFRotateMode](#page-74-0).

# **6.2.31 SetBitmapDimensions**

**Method:** Void SetBitmapDimensions(Long X, Long Y)

Set the dimensions of the image in pixels.

#### **Parameters:**

- **X** [Long] The X dimension of the image in pixels.
- **Y** [Long] The Y dimension of the image in pixels.

# **6.2.32 SetLicenseKey**

**Method:** Boolean SetLicenseKey(String LicenseKey)

Set the license key.

### **6.2.33 SetPageSize**

**Method:** Void SetPageSize(Single X, Single Y)

Set the dimensions of the image in points.

#### **Parameters:**

- **X** [Single] The X dimension of the image in points.
- **Y** [Single] The Y dimension of the image in points.

### **6.2.34 SetWatermarkImage**

<span id="page-68-2"></span>**Method:** Boolean SetWatermarkImage(String FileName, Single Left, Single Bottom)

Set a watermark image from a file at the specified position in points. The watermark is placed once, unless the property [RepeatWatermark](#page-66-0) is set to True.

<span id="page-68-1"></span>Only RGB color space images can be used as watermarks.

### **6.2.35 XDPI, YDPI**

```
Property (get, set): Single XDPI
  Default: 150
Property (get, set): Single YDPI
  Default: 150
```
<span id="page-68-0"></span>Get or set the resolution in the X and Y-axis of the image in dots per inch.

# **6.3 Ocg Interface**

The optional content group (OCG) interface allows to list optional content groups (also known as "Layers") and their properties.

Optional content groups (OCGs) in PDF differ substantially from the simple layer paradigm found e.g. in graphics editing programs. Graphics objects in PDF do not belong to an OCG. Instead, their visibility is calculated by a Boolean function dependent on the state of any number of OCGs. For example, a path could be visible only if OCG "A" is ON and OCG "B" is OFF.

The functionality of OCG are described in depth in ISO 32000-1, chapter 8.11.4 or in the PDF Reference, chapter 4.10. OCG is supported in PDF 1.5 or later. In the 3-Heights™ PDF to Image Converter API, the Ocg interface can be used to list "layers" and set them to visible or not. To get the Ocg object, use the methods [OcgCount](#page-53-0) and [GetOcg](#page-51-2) from the [Pdf2Img](#page-46-1) interface.

# **6.3.1 Label**

#### **Property (get):** Boolean Label

This is a flag that indicates whether this is an OCG or a label. Labels are used to label groups of OCGs in the hierarchy. Setting their visibility has no effect.

### **6.3.2 Level**

**Property (get):** Long Level

In user interfaces OCGs can be shown in a tree. The property Level indicates the hierarchy level of the OCG in that tree.

OCG with Level  $\theta$  is a top level OCG. Level -1 means that the OCG is not part of the hierarchy, it should not be presented to the user. Parent elements in the OCG hierarchy can be labels or OCGs. If the level of a label b is higher than its predecessor a, b is the parent element of the following objects of the same level as b. If the level of an OCG b is higher than its predecessor OCG a, a is the parent of the following objects of the same level as b. Note that the hierarchy reflects actual nesting of OCGs in the content. Setting the visibility of an OCG to True only has an effect if the visibilities of all its parents are set to True.

### **6.3.3 Name**

**Property (get):** String Name

Return the name of the OCG.

# **6.3.4 Visible**

#### **Property (get, set):** Boolean Visible

Get or set if the OCG is visible. This property controls the extraction of content objects. The default value is the one configured in the PDF document.

Note that though invisible paths generate no marks on the page, they still have an effect on the graphics state. For example their effect on the current drawing position and the clipping region does not change. Therefore, all paths are "active" and extracted regardless of their visibility. Invisible paths just use the end path operator "n", instead of a filling or stroking operator.

#### **Example 1:**

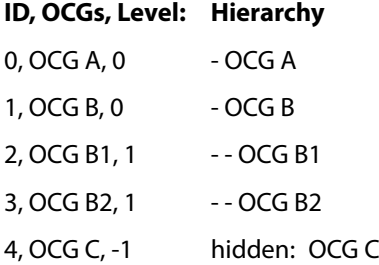

#### **Example 2:**

#### **ID, OCGs/Labels, Level Hierarchy**

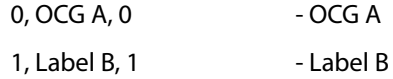

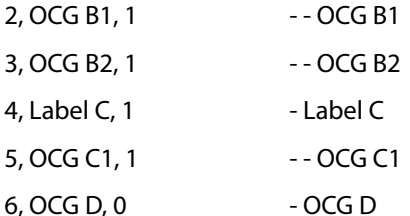

# **6.4 Enumerations**

**Note:** Depending on the interface, enumerations may have TPDF as prefix (COM, C) or PDF as prefix (.NET) or no prefix at all (Java).

# <span id="page-70-0"></span>**6.4.1 TPDFColorSpace Enumeration**

#### **TPDFColorSpace Table**

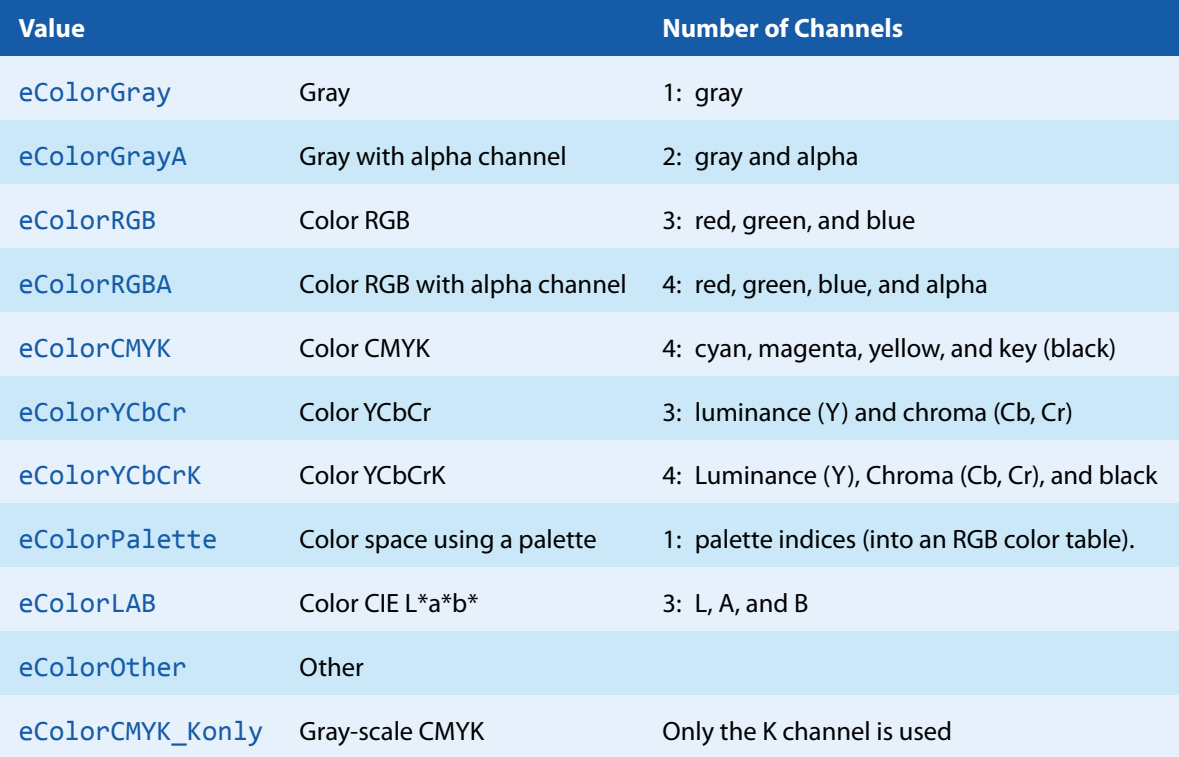

# <span id="page-70-1"></span>**6.4.2 TPDFCompression Enumeration**

#### **TPDFCompression Table**

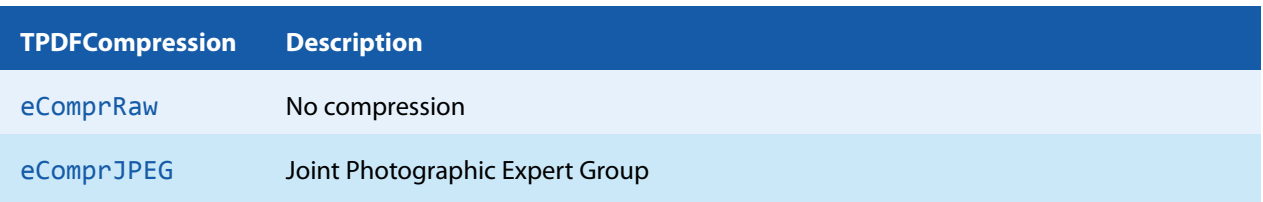

#### **TPDFCompression Table**

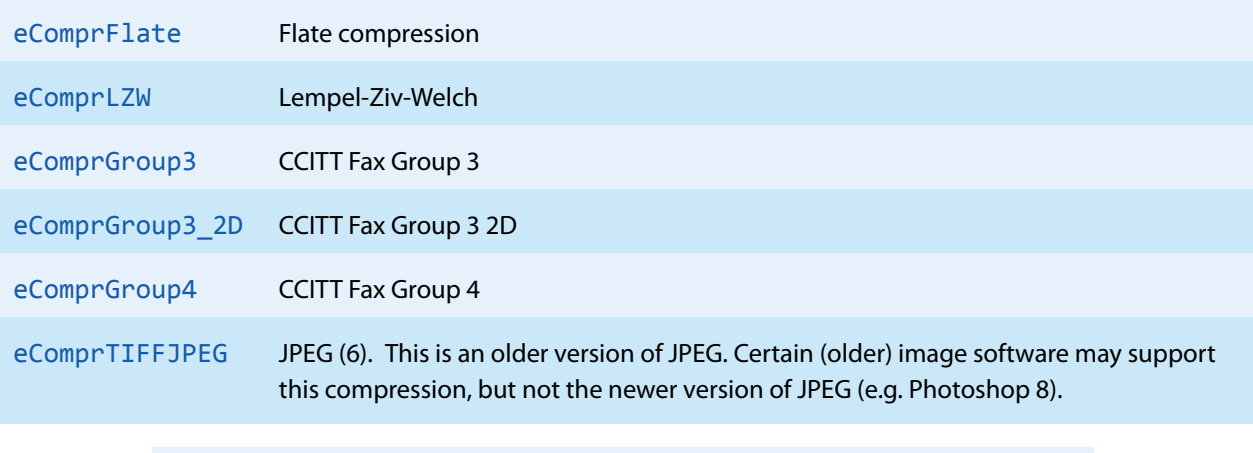

**Note:** Not all image formats/color depths support all compression types.

# <span id="page-71-0"></span>**6.4.3 TPDFDithering Enumeration**

#### **TPDFDithering Table**

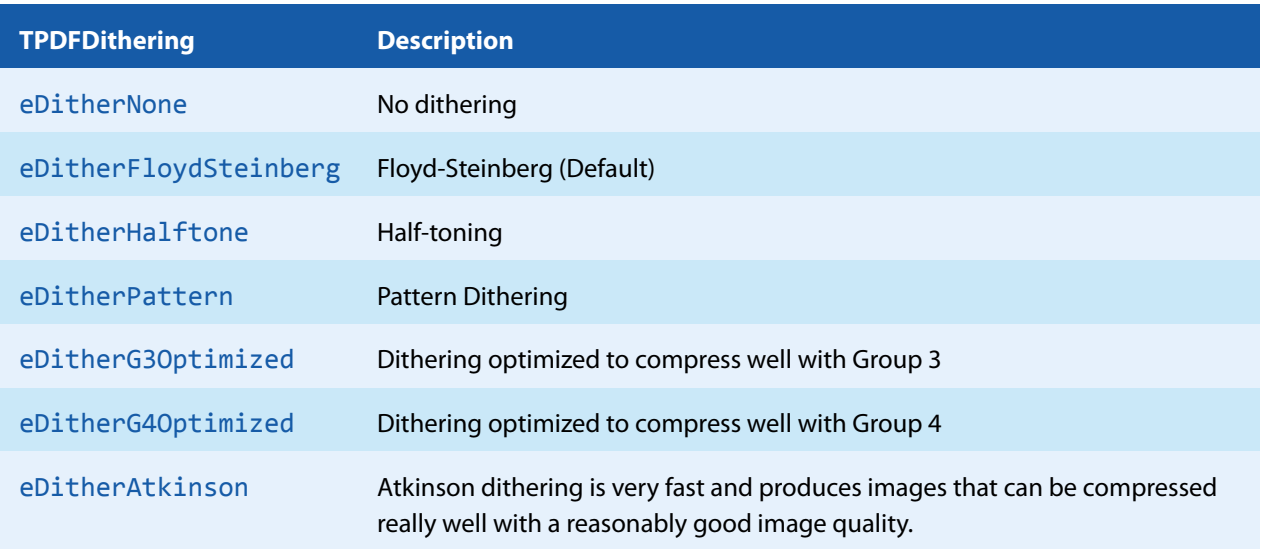

### **6.4.4 TPDFErrorCode Enumeration**

<span id="page-71-1"></span>All [TPDFErrorCode](#page-71-1) enumerations start with a prefix, such as PDF , followed by a single letter which is one of  $S, E$ , W or I, an underscore and a descriptive text.

The single letter gives an indication of the severity of the error. These are: Success, Error, Warning and Information. In general, an error is returned if an operation could not be completed, e.g. no valid output file was created. A warning is returned if the operation was completed, but problems occurred in the process.

A list of all error codes is available in the C API's header file bseerror.h, the javadoc documentation of com.pdftools.NativeLibrary.ERRORCODE and the .NET documentation of Pdftools.Pdf.PDFError-Code. Note that only a few are relevant for the 3-Heights™ PDF to Image Converter API, most of which are listed here:
#### **TPDFErrorCode Table**

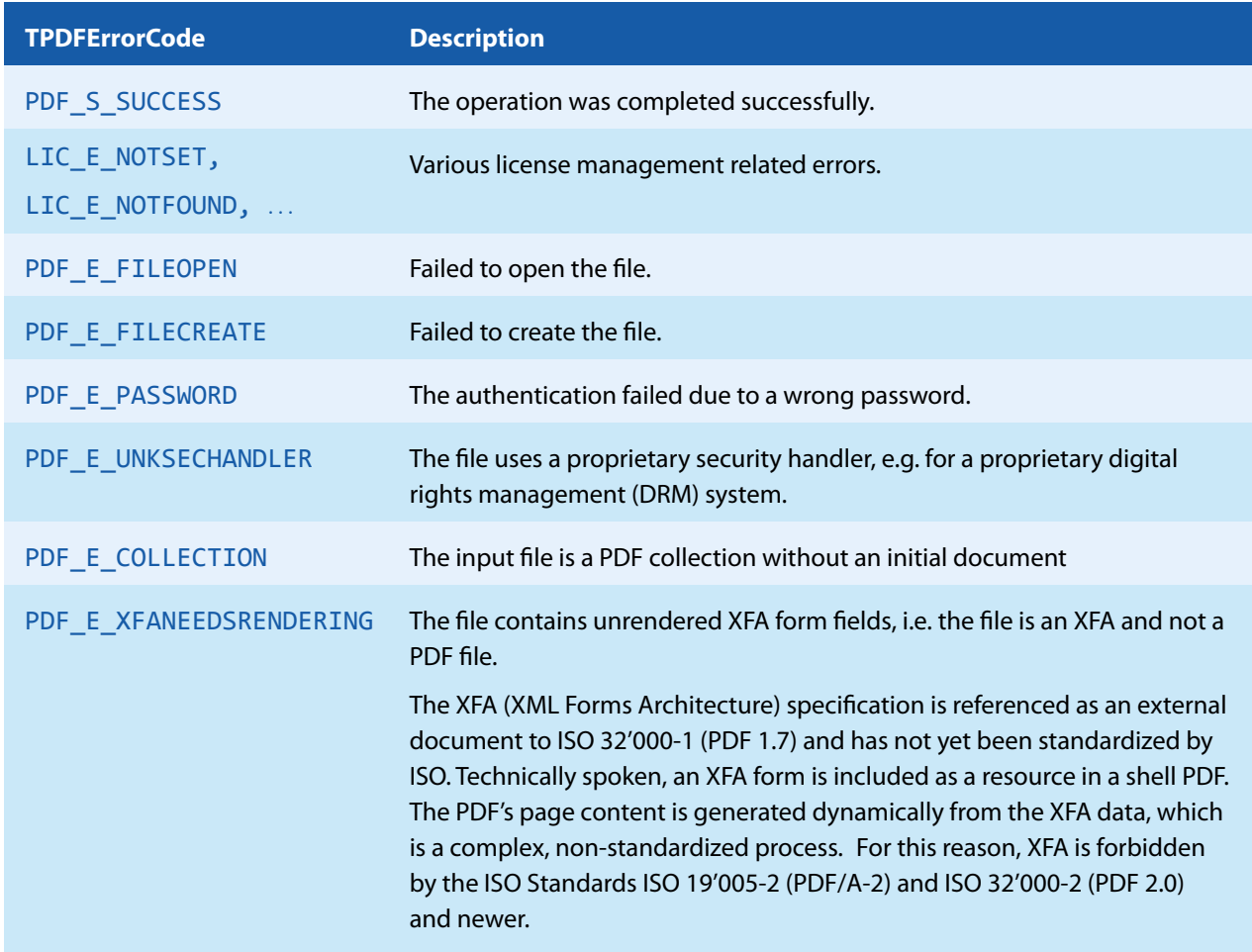

## **6.4.5 TPDFPermission Enumeration**

An enumeration for permission flags. If a flag is set, the permission is granted.

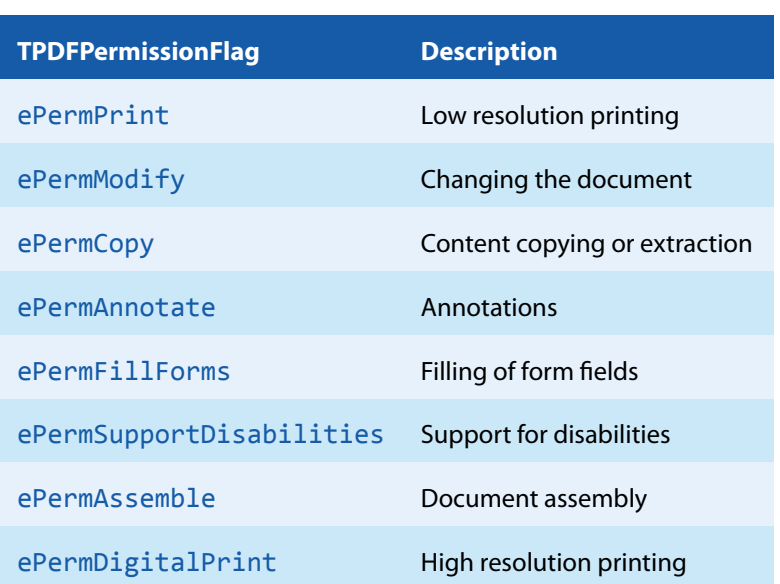

**TPDFPermission Table**

Changing permissions or combining multiple permissions is done using a bitwise "or" operator.

Changing the current permissions in Visual Basic should be done like this:

Allow Printing

```
Permission = Permission Or ePermPrint
```
Prohibit Printing

```
Permission = Permission And Not ePermPrint
```
### **6.4.6 TPDFRendererOption Enumeration**

Renderer options are set using the property [Options](#page-54-0). To combine multiple options use a bitwise OR operator. To disable an option use the bitwise AND NOT operators.

#### **Example:** Visual Basic

Enable or disable an option, and leave all other options untouched:

```
' Enable high quality rendering (anti-aliasing)
.Options = .Options OR eOptionHighQuality
' Disable high quality rendering (anti-aliasing)
.Options = .Options AND NOT eOptionHighQuality
```
#### **Example:** C/C++

```
int iOptions = Pdf2ImgGetOptions (pDocument);
// Enable high quality rendering (anti-aliasing)
Pdf2ImgSetOptions (pDocument, iOptions | eOptionHighQuality);
// Disable high quality rendering (anti-aliasing)
Pdf2ImgSetOptions (pDocument, iOptions & ~eOptionHighQuality);
```
The following list includes renderer options that are relevant for the 3-Heights™ PDF to Image Converter API. Note that there are more enumerations available, but they are unrelated to this API.

#### **TPDFRendererOption Table**

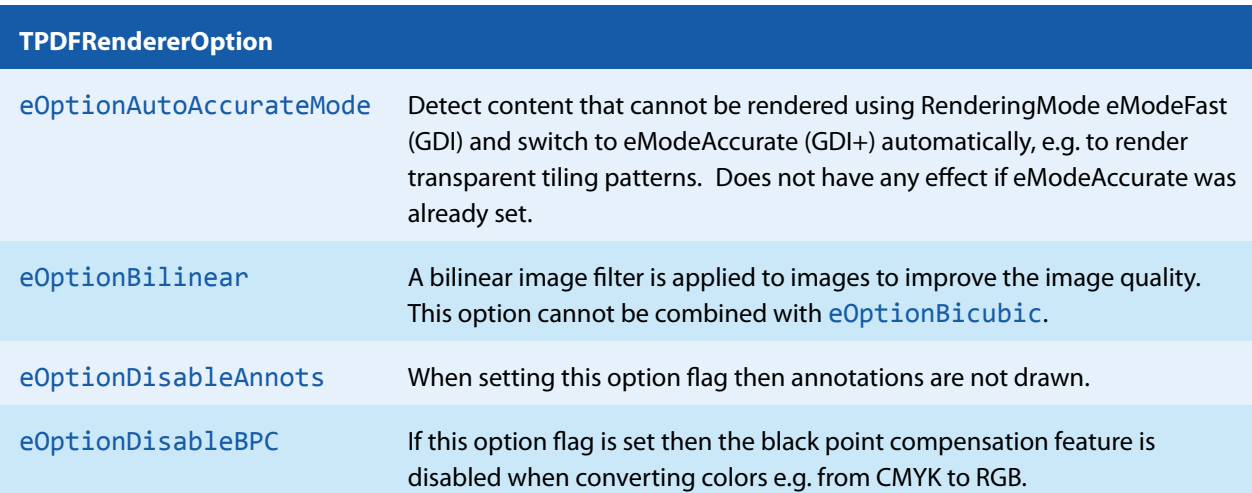

#### **TPDFRendererOption Table**

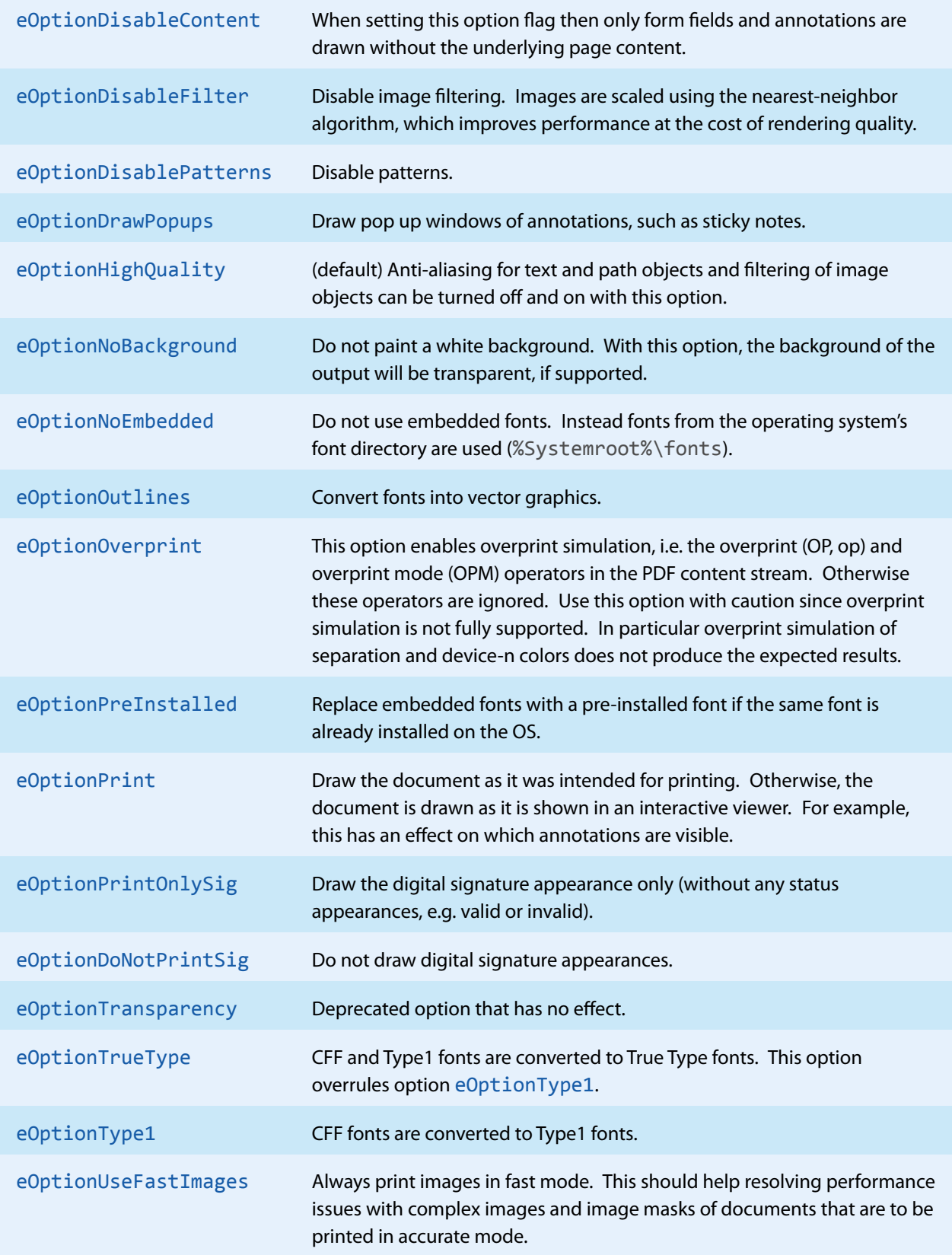

### **6.4.7 TPDFRotateMode Enumeration**

#### **TPDFViewerOption Table**

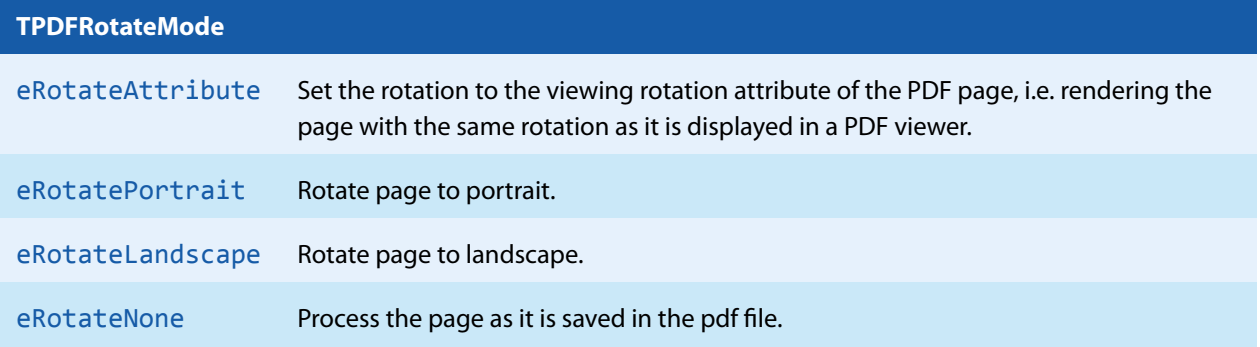

# **7 Tips, Tricks and Troubleshooting**

## **7.1 Font and Text Issues**

- 1. For issues with text using non-embedded fonts:
	- 1. Ensure the required fonts are available on the system (see Chapter [Fonts\)](#page-38-0).
	- 2. See Section [Handle Non-Embedded Fonts.](#page-76-0)
- 2. For issues with text using embedded fonts:
	- 1. Ensure embedded fonts are used (i.e. eOptionNoEmbedded is not set).
	- 2. Ensure the two system environment variables TEMP and TMP exist and point to an existing directory. These variables not being set is a common error source for service applications that run under a user that has no temporary directory and thus cannot install fonts. See also Chapter [Installation and Deployment](#page-9-0).
	- 3. See Section [Handle Embedded Fonts.](#page-77-0)

### <span id="page-76-0"></span>**7.1.1 Handle Non-Embedded Fonts**

#### **Font Replacement Strategy**

This section describes the exact behavior of font handling of the rendering engine. It is rather technical and it is not required to be understood in order to properly use the software.

The following steps are performed sequentially in the search of a font. If a font is found, the search is stopped; otherwise the next step is performed.

- <span id="page-76-3"></span>1. If the font is not embedded or eOptionPreInstalled is set:
	- a. If the font name appears in the [replace] section in the configuration file fonts.ini the name is replaced and looked up in the installed font collection.
	- b. If it is a standard font<sup>[7](#page-76-1)</sup> it is replaced by the equivalent TrueType font name and it is looked up in the installed font collection.
	- c. If the font name appears in the  $\lceil$  fonts  $\rceil$  section in the configuration file fonts. ini the name is replaced and looked up in the installed font collection.
	- d. If the font has "Italic" or "Bold" in its name the font without these styles is looked up in the installed font collection.
- 2. If a font name is looked up in the installed font collection then the name comparison is performed as follows:
	- a. PostScript name.
		- b. TrueType name without blanks (a missing style is interpreted as "Regular" or "Normal").
		- c. TrueType name without modifications.
- <span id="page-76-4"></span>3. If the font is embedded, it is converted to a Windows compatible font and temporarily installed. If eOption-NoEmbedded is used then the glyphs of the fonts are converted to either bitmaps or outlines $^8$  $^8$ . If <code>eOptionOut-</code> lines is used then the glyphs are converted to outlines only.
- 4. If the font is not embedded and the Unicodes are available then the nearest font from the installed font collection is tailored to the metrics of the font.

<span id="page-76-1"></span>[<sup>7</sup>](#page-76-3) e.g. Times-Roman, Helvetica, Courier

<span id="page-76-2"></span>[<sup>8</sup>](#page-76-4) The outline of a glyph is a vector graphic without any reference to the original font program.

### **7.1.2 Handle Embedded Fonts**

<span id="page-77-0"></span>The following list provides possible work-arounds if text is printed incorrectly. Options should be tried in ascending order.

- 1. Using the option eOptionNoEmbedded inhibits all embedded fonts from being used in the spool file and the printer hardware. Instead the glyphs are converted to either bitmaps or outlines. Using the option eOptionOutlines at the same time the conversion is restricted to outlines.
- 2. Using the option eOptionPreInstalled inhibits embedded fonts which have the same name as the corresponding installed font from being used. This option can also be used to reduce the number of fonts in a spool file if the printer hardware memory capacity is limited.
- 3. Pre-render the page in a bitmap and send the pre-rendered image to the printer (eOptionBitmap). This results in large spool files.

## **7.2 Transparency**

The 3-Heights™ rendering engine supports transparency functions such as a number of blend modes as well as isolated and non-isolated transparency groups, but not transparency in general.

Certain types of tiling and shading patterns may not correctly be reproduced by the rendering engine.

# **8 Version History**

Some of the documented changes below may be preceded by a marker that specifies the interface technologies the change applies to. E.g. [C, Java] applies to the C and the Java interface.

## **8.1 Patches in Version 4.12**

Note that the version number of the initial "final release" is 4.12.26.3.

### **Patch 4.12.26.4**

- **Improved** error messages for failed HTTP connections in various situations (including license manager).
- $\mathcal{L}_{\text{max}}$ **Added** missing documentation and release note for the proxy setting in the GUI license manager.
- **Improved** license reactivation behavior of the commandline license manager (licmgr): The server is now only contacted if necessary.
- **Improved** behavior of license manager when dealing with licenses of unreleased products.

## **8.2 Changes in Version 4.12**

**New** HTTP proxy setting in the GUI license manager.

## **8.3 Changes in Version 4.11**

- **New** support for reading PDF 2.0 documents.
- **Improved** search in installed font collection to also find fonts by other names than TrueType or PostScript names.

### **8.4 Changes in Version 4.10**

- **Improved** robustness against corrupt input PDF documents.
- **Improved** annotation appearance generation for polyline, squiggly, and stamp annotations.
- **Removed** the font ZapfDingbats.ttf from the product kit as it is not required anymore.
- **F** [C] **Clarified** Error handling of TPdfStreamDescriptor functions.

### **8.5 Changes in Version 4.9**

- **Improved** support for and robustness against corrupt input PDF documents.
- **Improved** repair of embedded font programs that are corrupt.
- **New** support for OpenType font collections in installed font collection.
- **Improved** metadata generation for standard PDF properties.
- <span id="page-78-1"></span>[C] **Changed** return value pfGetLength of TPDFStreamDescriptor to pos\_t<sup>[9](#page-78-0)</sup>.

## **8.6 Changes in Version 4.8**

- **Improved** creation of annotation appearances to use less memory and processing time.
- **Added** repair functionality for TrueType font programs whose glyphs are not ordered correctly.

<span id="page-78-0"></span><sup>&</sup>lt;sup>[9](#page-78-1)</sup> This has no effect on neither the .NET, Java, nor COM API

# **9 Licensing, Copyright, and Contact**

PDF Tools AG is a world leader in PDF (Portable Document Format) software, delivering reliable PDF products to international customers in all market segments.

PDF Tools AG provides server-based software products designed specifically for developers, integrators, consultants, customizing specialists and IT-departments. Thousands of companies worldwide use our products directly and hundreds of thousands of users benefit from the technology indirectly via a global network of OEM partners. The tools can be easily embedded into application programs and are available for a multitude of operating system platforms.

#### **Licensing and Copyright**

The 3-Heights™ PDF to Image Converter API is copyrighted. This user's manual is also copyright protected; it may be copied and given away provided that it remains unchanged including the copyright notice.

#### **Contact**

PDF Tools AG Kasernenstrasse 1 8184 Bachenbülach Switzerland <http://www.pdf-tools.com> [pdfsales@pdf-tools.com](mailto:pdfsales@pdf-tools.com)